#### **BAB III**

#### **PERANCANGAN SISTEM**

Pada bab ini akan dijelaskan tentang langkah-langkah dalam perancangan sistem. Hal-hal yang akan dibahas di bab ini, antara lain perancangan *system flow* yang menunjukkan alur jalan dari sistem, desain arsitektur yang menunjukkan hubungan antar elemen, dan perancangan sistem. Perancangan sistem ini terdiri dari perancangan diagram blok, perancangan *dependency diagram,* perancangan *decision table,* perancangan reduksi tabel, proses verifikasi, dan perancangan *rule base*. Dalam bab ini juga dilengkapi dengan struktur tabel dan desain *input output*.

# **3.1 Perancangan System Flow**

*System flow* merupakan gambaran suatu aliran data proses dan hubungan antara proses satu dengan yang lain dalam suatu sistem komputer dengan menggunakan simbol-simbol tertentu. Oleh karena itu, penganalisa dapat menginformasikan jalannya suatu sistem dan dapat memahami sistematika sistem SURABAYA dengan mudah.

*System flow* untuk admin memiliki fungsi untuk melakukan proses memasukkan data *user* serta memasukkan data parameter yang dibutuhkan dalam bentuk *treeview* untuk membuat list aturan. Selain itu, admin juga dapat merubah data parameter yang telah ada. *System flow* untuk admin dapat dilihat pada gambar 3.1.

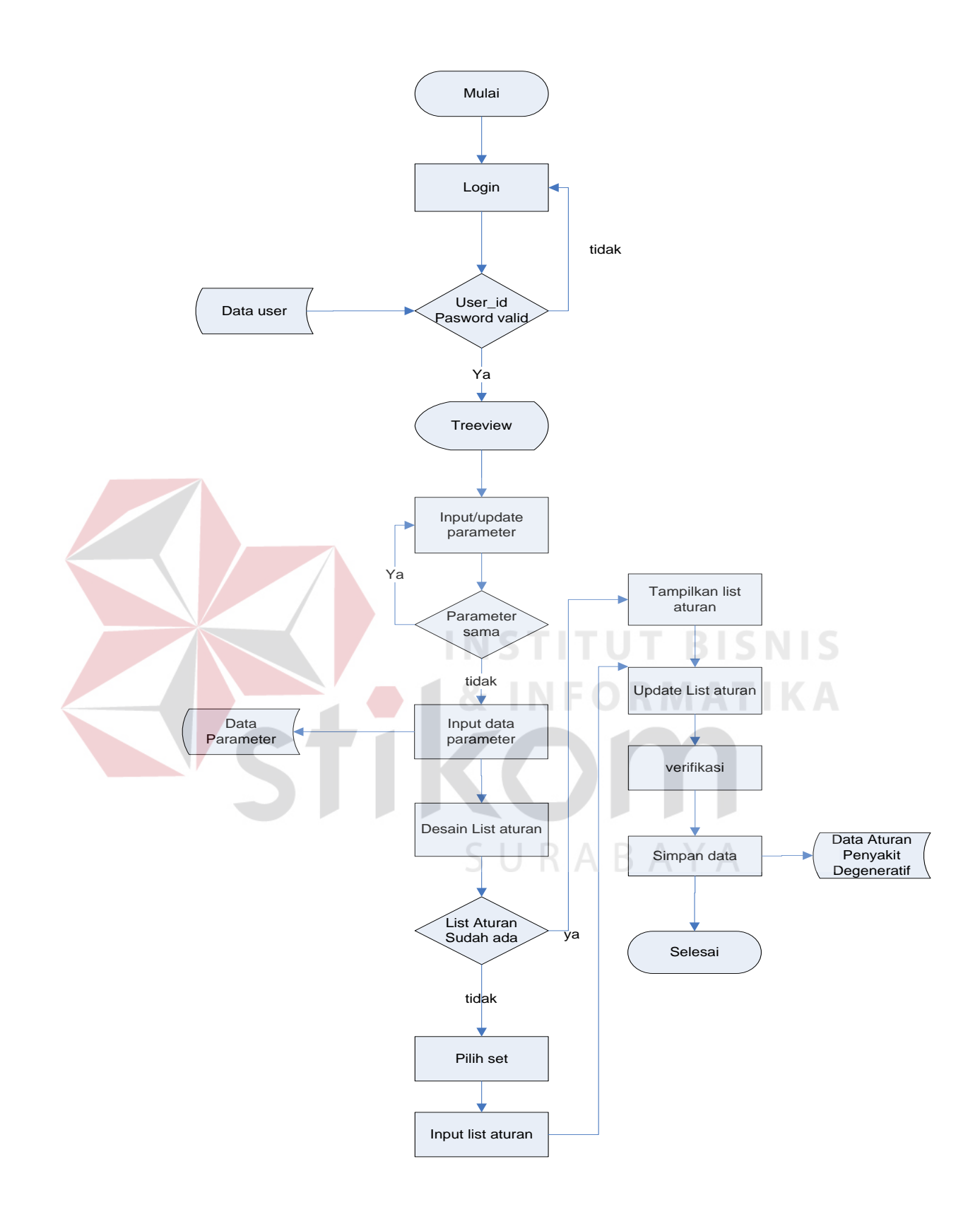

Gambar 3.1 *System flow* untuk admin

Alur kerja *system flow* untuk admin dimulai dari proses *login* kemudian dilakukan validasi *user\_id* dan *password*. Setelah validasi valid, masuk ke menu *treeview* untuk melakukan penambahan dan pengubahan parameter. Setelah parameter sudah dimasukkan, dilakukan proses desain list aturan, yang kemudian dilakukan proses perubahan list aturan. List aturan yang sudah valid kemudian akan melalu proses verifikasi dan hasil verifikasi akan disimpan pada tabel data aturan penyakit degeneratif.

*System flow* untuk *user* umum menjelaskan proses jalannya sistem pada saat *user* melakukan konsultasi. *System flow* untuk user umum dapat dilihat pada gambar 3.2.

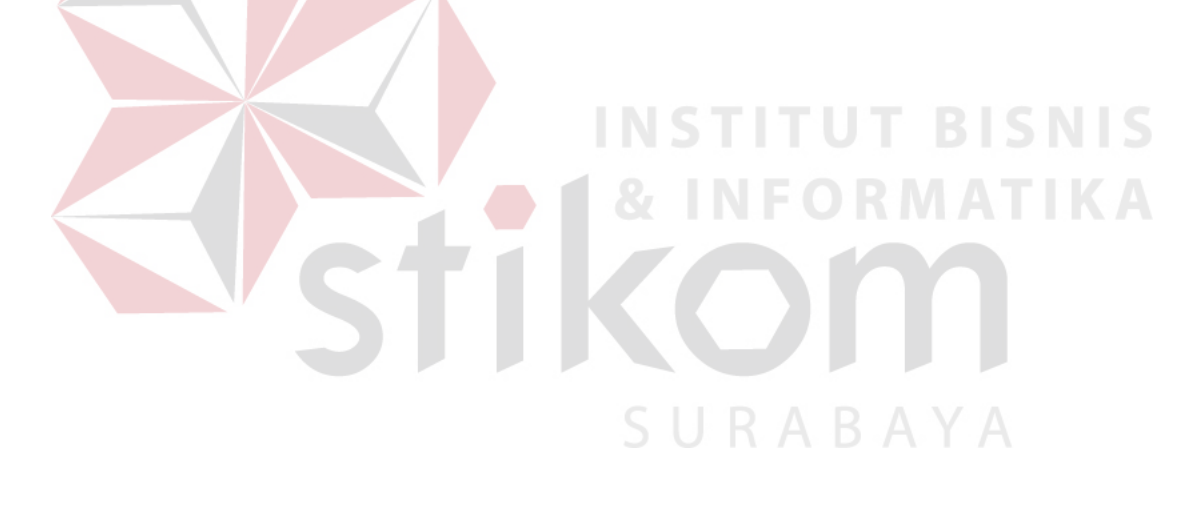

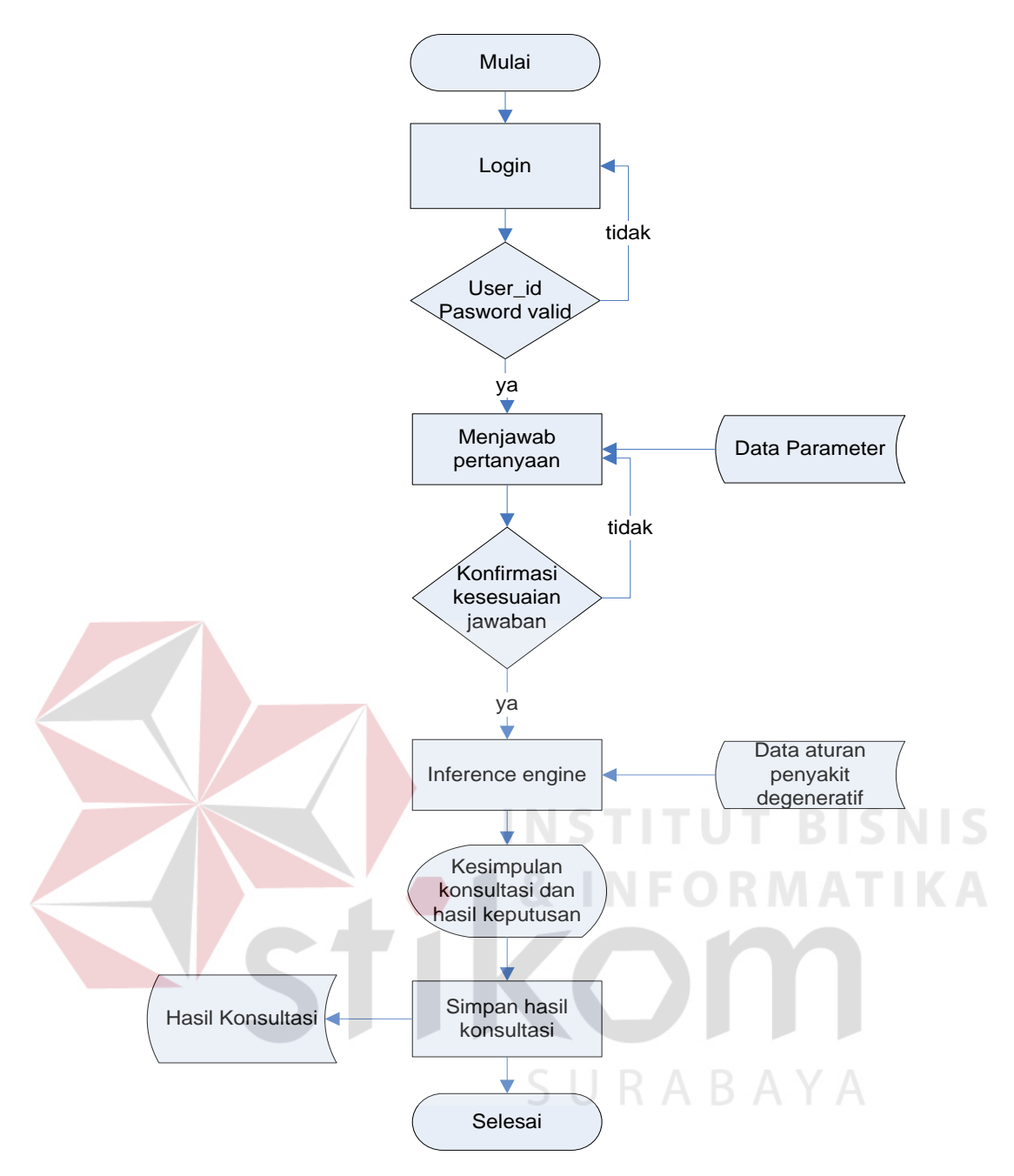

Gambar 3.2 *System flow* untuk *user* umum

Alur kerja *system flow* untuk *user* umum dimulai dari proses *login* kemudian dilakukan validasi *user\_id* dan *password*. Setelah validasi valid, *user* umum menjawab pertanyaan yang diajukan dari sistem, yang setelah semua pertanyaan dijawab akan diminta melakukan konfirmasi jawaban. Kemudian masuk ke dalam proses *inference engine*. setelah proses *inference engine* 

mendapatkan hasil, sistem akan menampilkan menghasilkan hasil yang berupa kesimpulan konsultasi dan hasil keputusan. Hasil konsultasi yang ditampilkan akan disimpan pada tabel hasil konsultasi.

*System flow* proses verifikasi menjelaskan proses jalannya verifikasi pada sistem. Proses verifikasi diperlukan untuk melakukan reduksi pada tabel keputusan agar tabel keputusan bebas dari kesalahan. *System flow* proses verifikasi dapat dilihat pada gambar 3.3.

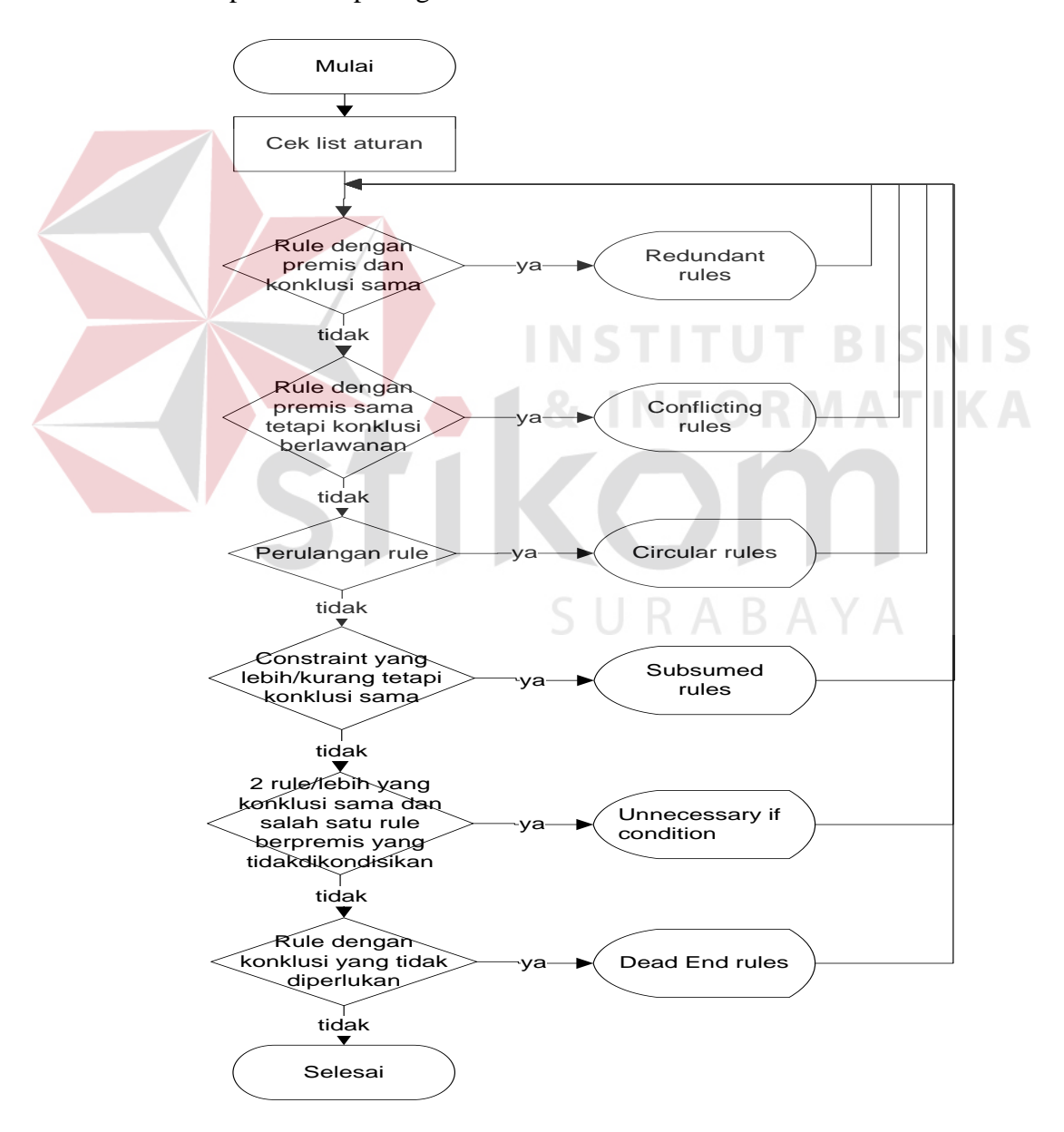

Gambar 3.3 *System flow* proses verifikasi

*System flow* proses verifikasi untuk proses *redundant rules, conflicting rules, circular rules, subsumed rules, unnecessary if condition*, dan *dead end rules*. Proses diawali dengan pengecekan *list* aturan.

Pengecekan pertama adalah pengecekan untuk *redundant rules*, apakah pada suatu *rule* terdapat premis dan konklusi yang sama. Jika ada, maka akan diperiksa dan ditampilkan pada *display redundant rules* dan proses akan dilanjutkan untuk pengecekan selanjutnya.

Pengecekan kedua adalah pengecekan untuk *conflicting rules*, apakah pada suatu *rule* terdapat premis yang sama tetapi konklusi berlawanan. Jika ada, maka akan diperiksa dan ditampilkan pada *display conflicting rules* dan proses akan dilanjutkan untuk pengecekan selanjutnya.

Pengecekan ketiga adalah pengecekan untuk *circular rules*, apakah pada suatu *rule* terdapat premis yang merupakan konklusi dari *rule* lain. Jika ada, maka akan diperiksa dan ditampilkan pada *display circular rules* dan proses akan dilanjutkan untuk pengecekan selanjutnya.

Pengecekan keempat adalah pengecekan untuk *subsumed rules*, apakah pada suatu *rule* terdapat *constraint* yang lebih atau kurang tetapi mempunyai konklusi yang sama. Jika ada, maka akan diperiksa dan ditampilkan pada *display subsumed rules* dan proses akan dilanjutkan untuk pengecekan selanjutnya.

Pengecekan kelima adalah pengecekan untuk *unnecessary if condition*, apakah pada 2 *rule* atau lebih terdapat konklusi yang sama tetapi salah satu dari *rule* tersebut mempunyai premis yang tidak perlu dikondisikan dalam *rule* karena tidak mempunyai pengaruh apapun. Jika ada, maka akan diperiksa dan

ditampilkan pada *display unnecessary if condition* dan proses akan dilanjutkan untuk pengecekan selanjutnya.

Pengecekan keenam adalah pengecekan untuk *dead end rules*, apakah pada suatu *rule* terdapat konklusi yang tidak diperlukan oleh *rule-rule* lainnya. Jika ada, maka akan diperiksa dan ditampilkan pada *display dead end rules* dan proses telah selesai.

*System flow* proses *inference engine* menjelaskan proses penelusuran untuk menentukan jawaban yang tepat. Pada sistem berbasis aturan ini akan digunakan pencarian arah maju (*forward chaining*). *System flow* proses *inference engine* dapat dilihat pada gambar 3.4.

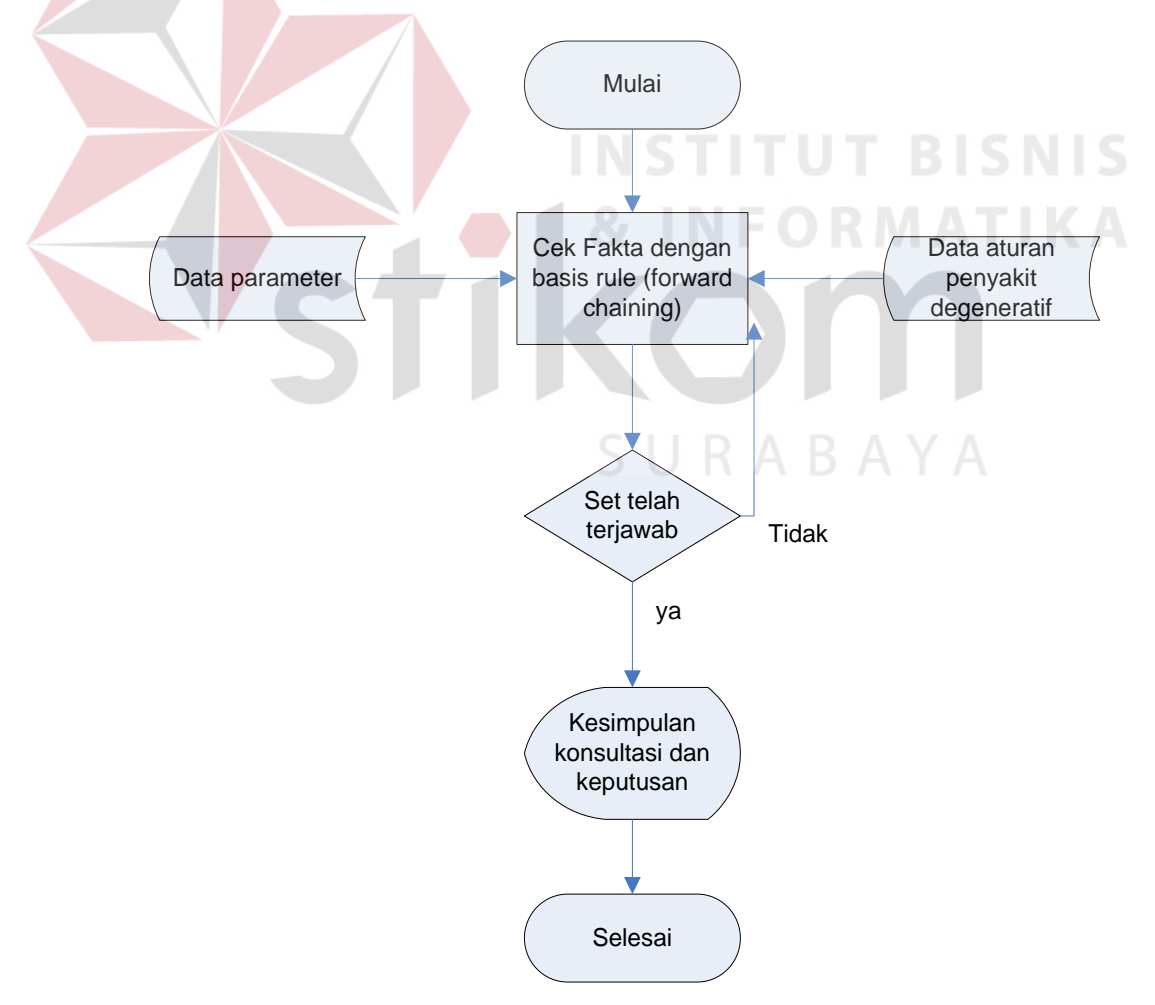

Gambar 3.4 *System flow* Proses *Inference Engine*

*System flow* proses *inference engine* akan menerima respon data yang diterima dari *user* umum berupa jawaban dari pertanyaan-pertanyaan sistem, kemudian melakukan proses terhadap basis pengetahuan yang dimiliki dengan masukan data dari tabel data aturan penyakit degeneratif dan tabel data parameter. Setelah proses *inference engine* menemukan jawaban yang sesuai, akan ditampilkan hasil yang berupa kesimpulan konsultasi dan hasil keputusan.

#### **3.2 Desain Arsitektur**

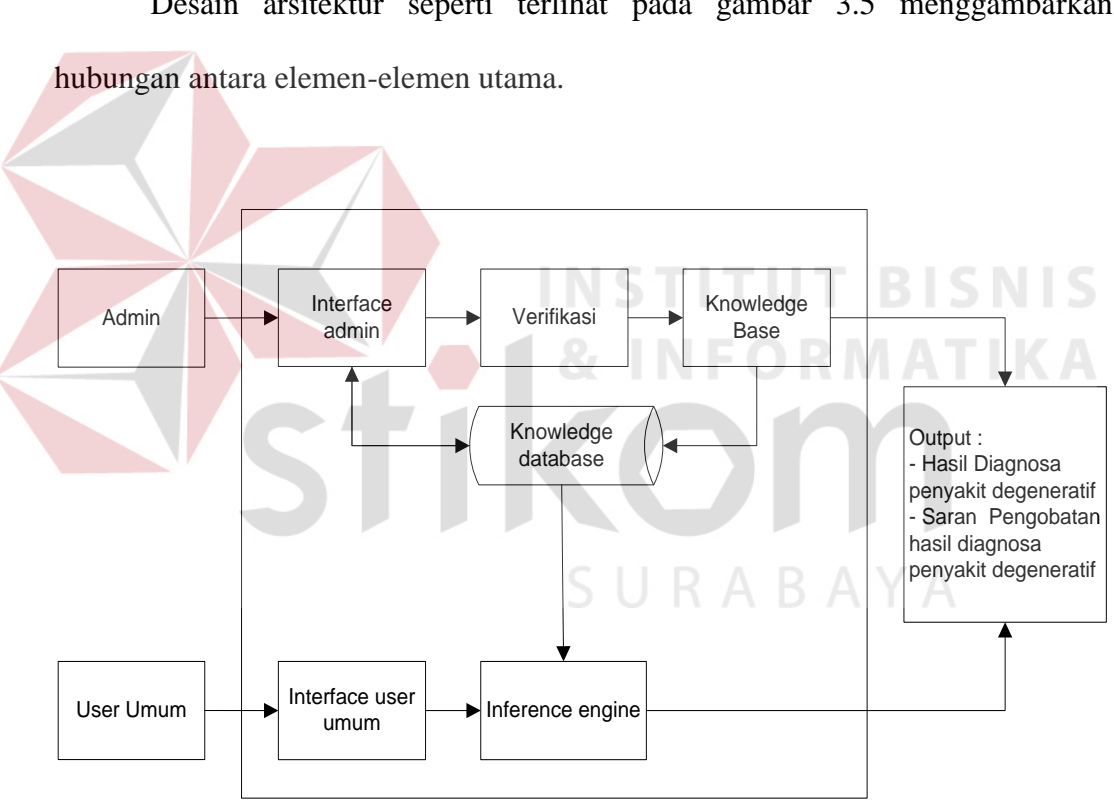

Desain arsitektur seperti terlihat pada gambar 3.5 menggambarkan

Gambar 3.5 Desain Arsitektur Menentukan Jenis Penyakit Degeneratif

Penjelasan dari desain arsitektur untuk menentukan jenis penyakit degeneratif adalah sebagai berikut:

- 1. *Interface admin*, yaitu suatu media bagi admin untuk menginputkan parameter *rule*. *Rule* yang diinputkan adalah gejala-gejala penyakit degeneratif untuk menghasilkan *knowledge base*.
- 2. Verifikasi, yaitu suatu proses validasi *rule* dengan menggunakan teori verifikasi anatara lain:
	- a. *Redundant rules* adalah suatu kondisi jika 2 *rule* atau lebih mempunyai *premise* dan *conclusion* yang sama.
	- b. *conflicting rules* adalah suatu kondisi ketika 2 *rule* atau lebih mempunyai *premise* yang sama tetapi *conclusion* yang berbeda.
	- c. *circular rules* adalah suatu kondisi dimana suatu *premise* dari salah satu *rule* merupakan *conclusion* dari *rule* yang lain, atau kebalikannya.
	- d. *subsumed rules* adalah suatu kondisi jika *rule* tersebut mempunyai *constraint* yang lebih atau kurang tetapi mempunyai *conclusion* yang sama.
	- e. *unnecessary if condition* adalah suatu kondisi ketika 2 *rule* atau lebih mempunyai *conclusion* yang sama tetapi salah satu dari *rule* tersebut mempunyai *premise* yang tidak perlu dikondisikan dalam *rule* karena tidak mempunyai pengaruh apapun.
	- f. *dead end rules* adalah suatu kondisi suatu *rule* yang *conclusion*nya tidak diperlukan oleh *rule-rule* lainnya.
- 3. *Knowledge database*, yaitu suatu media penyimpanan data yang digunakan untuk admin yang berfungsi menyimpan data basis pengetahuan, menyimpan hasil pengembangan basis pengetahuan, dan maintenance data admin dan

untuk user umum yang berfungsi untuk menyimpan data-data yang berkaitan dengan user umum.

- 4. *Knowledge base*, yaitu kumpulan dari fakta dan aturan tentang permasalahanpermasalahan yang telah didesain oleh admin yang diperoleh sistem selama proses berlangsung*.*
- 5. *Interface user* umum, yaitu suatu media bagi user umum untuk berinteraksi dengan sistem dengan menginputkan fakta-fakta untuk mendapatkan suatu kesimpulan.
- 6. *Inference engine*, yaitu mekanisme inferensi yang digunakan untuk mensimulasikan strategi penyelesaian masalah. Mekanisme yang digunakan adalah *forward chaining*, yaitu penelusuran dari data-data yang ada untuk mencapai suatu kesimpulan.
- 7. *Output*, yaitu hasil yang didapatkan dari sistem yang bisa menunjukkan jawaban dari fakta-fakta yang telah diinputkan. *Output* yang dihasilkan adalah sebagai berikut:
	- a. Hasil diagnosa penyakit degeneratif
	- b. Saran pengobatan hasil diagnosa penyakit degeneratif

#### **3.3 Perancangan Sistem**

#### **3.3.1 Perancangan Diagram Blok**

Diagram blok diperlukan untuk mengetahui urutan-urutan kerja sistem dalam mencari suatu keputusan. Dalam sistem berbasis aturan ini terdapat satu buah diagram blok yaitu diagram blok menentukan jenis penyakit degeneratif. Diagram blok ini terdiri dari empat level yaitu level 0, level 1, level 2, dan level 3. Level 3 berisi tentang gejala-gejala nyeri. Level 2 berisi tentang gejala-gejala penyakit degeneratif secara khusus, selain itu terdapat parameter nyeri. Parameter nyeri terdiri dari sub parameter nyeri dada, nyeri sendi, nyeri seluruh badan dan bukan nyeri. Level 1 terdapat tiga parameter yaitu gejala, pemeriksaan tekanan darah, dan pemeriksaan laboratorium. Parameter gejala terdiri dari sub parameter gejala jantung, gejala diabetes melitus, gejala hipertensi, gejala osteoartritis, gejala dislipidemia, gejala hiperurisemia, dan bukan gejala. Parameter pemeriksaan tekanan darah terdiri dari sub parameter darah tinggi dan darah normal. Parameter pemeriksaan laboratorium terdiri dari sub parameter gula darah, profil lipid, asam urat, normal. Diagram blok untuk menentukan jenis penyakit degeneratif dapat dilihat pada gambar 3.6.

URABAYA

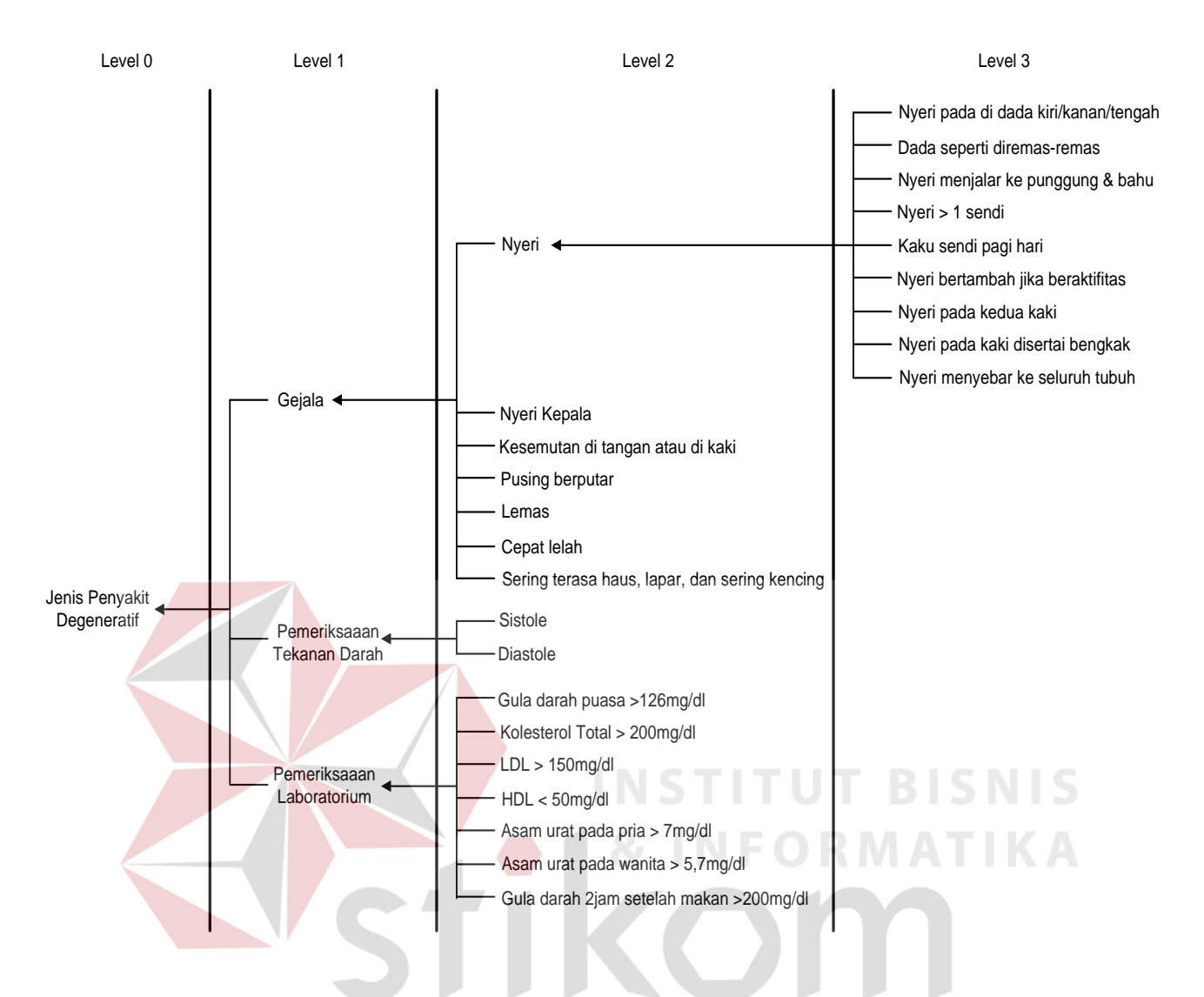

Gambar 3.6 Diagram Blok Menentukan Jenis Penyakit Degeneratif

#### **3.3.2 Perancangan Dependency Diagram**

*Dependency diagram* menunjukkan hubungan atau ketergantungan antara inputan jawaban, aturan-aturan (*rules*), nilai-nilai dan direkomendasikan untuk *knowledge base system*. *Dependency diagram* menentukan jenis penyakit degeneratif dapat dilihat pada gambar 3.7.

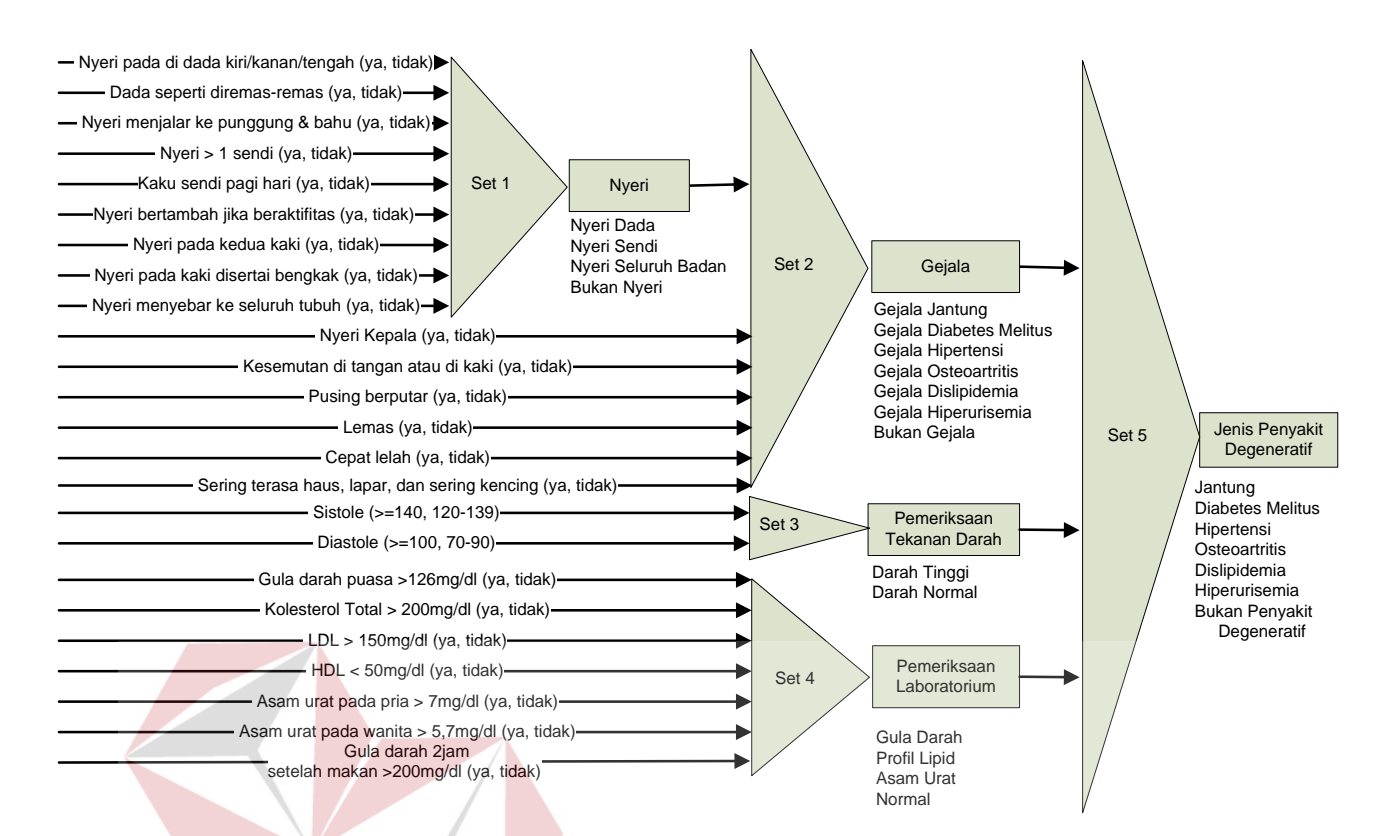

Gambar 3.7 *Dependency Diagram* Menentukan Jenis Penyakit Degeneratif

Pada *rule set* 5 merupakan *rule set* yang memberikan konklusi akhir dari konklusi yang dihasilkan oleh *rule set* 2, *rule set* 3, dan *rule set* 4. Konklusi akhir terdiri dari jenis-jenis penyakit degeneratif. *Rule set* 4 merupakan *rule set* yang memberikan konklusi sementara berupa pemeriksaan laboratorium yaitu gula darah, profil lipid, asam urat, dan normal. *Rule set* 3 merupakan *rule set* yang memberikan konklusi sementara berupa pemeriksaan tekanan darah yaitu darah tinggi dan darah normal. *Rule set* 2 merupakan *rule set* yang memberikan konklusi sementara berupa gejala. Gejala yang dihasilkan merupakan gejala penyakit jantung, diabetes melitus, hipertensi, osteoartritis, dislipidemia, hiperurisemia, dan bukan gejala apapun. *Rule set* 1 merupakan *rule set* yang memberikan konklusi sementara berupa nyeri dada, nyeri sendi, nyeri seluruh badan, dan bukan nyeri kepada *rule set* 2.

#### **3.3.3 Perancangan Decision Table**

*Decision table* dibuat untuk menunjukkan hubungan antara nilai-nilai pada hasil fase antara atau rekomendasi akhir *knowledge base system*. Pada tabel 3.2 menunjukkan salah satu contoh perancangan *decision table* untuk *rule set* 3 yaitu pemeriksaan laboratorium. *Decision table* berikut dibuat berdasarkan perancangan *dependency diagram* menentukan jenis penyakit degeneratif.

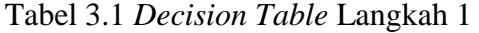

Langkah 1 : *Plan*

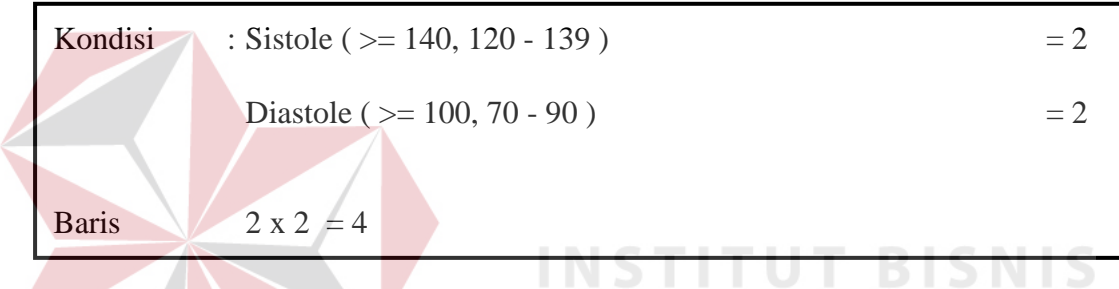

Tabel 3.2 *Decision Table* Langkah 2

Langkah 2 : *Complete Decision Table*

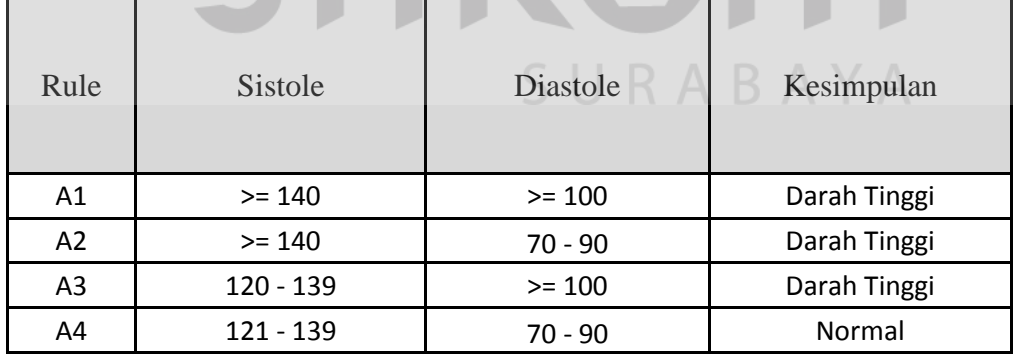

Pada langkah 1 ditentukan jumlah baris maksimal yang akan terdapat pada *decision table* dengan cara mengkalikan jumlah jawaban tiap-tiap parameter pada *rule set* 3. Kemudian pada langkah 2 tiap-tiap jawaban parameter dikombinasikan sejumlah baris yang telah ditentukan pada langkah 1.

#### **3.3.4 Perancangan Reduksi Tabel**

Pada sistem ini proses perancangan reduksi tabel untuk setiap *decision table* dilakukan secara manual. Perancangan reduksi berdasarkan *decision table*  pada tabel 3.4 menghasilkan parameter seperti pada tabel 3.5.

#### Tabel 3.3 *Reduced Decision Table* Langkah 1

Langkah 1 : *Plan*

| Kondisi | : Sistole ( $> = 140, 120 - 139$ ) | $= 2$ |
|---------|------------------------------------|-------|
|         | Diastole ( $> = 100, 70 - 90$ )    | $=$ 2 |
| Baris   | $2 \times 2 = 4$                   |       |
|         |                                    |       |

Tabel 3.4 *Reduced Decision Table* Langkah 2

Langkah 2 : *Complete Decision Table*

| Rule           | Sistole     | <b>Diastole</b> | Kesimpulan   |
|----------------|-------------|-----------------|--------------|
| A1             | $>= 140$    | $>= 100$        | Darah Tinggi |
| A2             | $>= 140$    | $70 - 90$       | Darah Tinggi |
| A <sub>3</sub> | $120 - 139$ | $>= 100$        | Darah Tinggi |
| A4             | 121 - 139   | $70 - 90$       | Normal       |

Tabel 3.5 *Reduced Decision Table* Langkah 3

Langkah 3 : *Reduced Decision Table* 

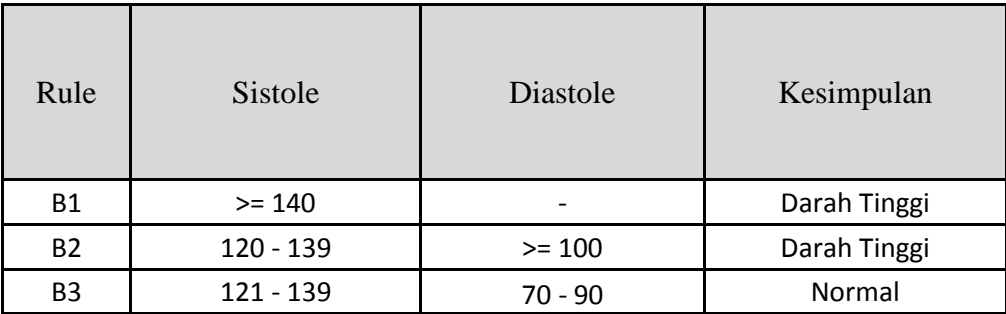

**BISNIS** 

Pada langkah 1 ditentukan jumlah baris maksimal yang akan terdapat pada *decision table* dengan cara mengkalikan jumlah jawaban tiap-tiap parameter pada *rule set* 3. Kemudian pada langkah 2 tiap-tiap jawaban parameter dikombinasikan sejumlah baris yang telah ditentukan pada langkah 1. Selanjutnya pada langkah 3 tabel 3.4 dilakukan reduksi untuk tiap-tiap parameter. Reduksi tabel dimulai dengan mengambil 2 kolom dari paling kanan, kemudian tiap-tiap baris kolom sebelah kanan dari parameter kolom kiri tadi dilihat kesimpulannya, jika tidak sama maka menjadi rule baru, akan tetapi jika sama baris yang sama tadi dihilangkan dan ditambah kolom baru ke 2 kolom tadi yaitu kolom berasal dari sebelah kiri 2 kolom tadi, kemudian diulang lagi proses pembandingan diatas hingga tinggal satu kolom dan satu baris yang kemudian menjadi rule baru.

#### **3.3.5 Proses Verifikasi**

Proses verifikasi dijalankan ketika ada penambahan atau perubahan pada rule, karena rule tersebut sudah ada pada sistem. Sedangkan tujuan verifikasi adalah untuk memastikan adanya kecocokan antara sistem dengan apa yang sistem kerjakan dan juga untuk memastikan bahwa sistem itu terbebas dari error.

**INSTITUT BISNIS** 

Berikut ini adalah yang harus dicek dalam suatu basis pengetahuan:

1. *Redundant rules* 

Dikatakan *redundant rules* jika 2 *rule* atau lebih mempunyai *premise* dan *conclusion* yang sama.

Contoh :

*Rule* 1 : *If* gula darah puasa > 126 mg/dl *and* gula darah 2 jam setelah makan > 200 mg/dl

*Then* pemeriksaan laboratorium gula darah

*Rule* 2 : *If* gula darah 2 jam setelah makan > 200 mg/dl *and* darah puasa >

126 mg/dl

*Then* pemeriksaan laboratorium gula darah

2. *Conflicting rules* 

*Conflicting rules* terjadi ketika 2 *rule* atau lebih mempunyai *premise* yang sama tetapi *conclusion* yang berbeda.

Contoh :

*Rule* 1 : *If* kolesterol total >200 mg/dl *and* LDL > 150 mg/dl

*Then* pemeriksaan laboratorium profil lipid

*Rule* 2 : *If* kolesterol total >200 mg/dl *and* LDL > 150 mg/dl

*Then* pemeriksaan laboratorium gula darah

3. *Subsumed rules* 

Suatu keadaan dapat dikatakan *subsumed rules* jika *rule* tersebut mempunyai *constraint* yang lebih atau kurang tetapi mempunyai *conclusion* yang sama. Contoh :

*Rule* 1 : *If* kolesterol total >200 mg/dl *and* LDL > 150 mg/dl

*Then* pemeriksaan laboratorium profil lipid

*Rule* 2 : *If* kolesterol total >200 mg/dl

*Then* pemeriksaan laboratorium profil lipid

4. *Circular rules* 

*Circular rules* ialah suatu keadaan dimana terjadinya proses perulangan dari suatu *rule*. Ini dikarenakan suatu *premise* dari salah satu *rule* merupakan *conclusion* dari *rule* yang lain, atau kebalikannya.

Contoh :

*Rule* 1 : *If* kolesterol total >200 mg/dl

*Then* pemeriksaan laboratorium profil lipid

*Rule* 2 : *If* pemeriksaan laboratorium profil lipid

*Then X* kolesterol total >200 mg/dl

5. *Unnecessary IF condition* 

*Unnecessary IF* terjadi ketika 2 *rule* atau lebih mempunyai *conclusion* yang sama tetapi salah satu dari *rule* tersebut mempunyai *premise* yang tidak perlu dikondisikan dalam *rule* karena tidak mempunyai pengaruh apapun.

Contoh :

*Rule* 1 : *If* kolesterol total >200 mg/dl *and* LDL > 150 mg/dl

*Then* pemeriksaan laboratorium profil lipid

*Rule* 2 : *If* kolesterol total >200 mg/dl *and* LDL > 250 mg/dl *Then* pemeriksaan laboratorium profil lipid

6. *Dead-end rules* 

*Dead-end rules* adalah suatu *rule* yang *conclusion*nya tidak diperlukan oleh *rule-rule* lainnya. SURABAYA

Contoh :

*Rule* 1 : *If* bukan gejala penyakit degeneratif

*Then* bukan penyakit degeneratif

#### **3.3.6 Perancangan** *Rule Base*

Pengembangan *rule base* telah digambarkan dalam bentuk diagram blok yang kemudian akan diimplementasikan dalam bentuk aturan-aturan (*rules*), yaitu struktur berbasis pengetahuan. *Rule base* yang dihasilkan oleh sistem akan disimpan dalam tabel *rule*.

Suatu rule terdiri dari dua bagian utama, yaitu *IF* yang sering disebut premis atau kondisi dan bagian *THEN* yang sering disebut konklusi atau kesimpulan. Berikut ini merupakan contoh dari struktur basis pengetahuan yang sebelumnya telah dirancang menggunakan diagram blok.

*Rule* 1 : *If* Sistole >= 140

*Then* Darah Tinggi

*Rule* 2 : *If* Sistole = 120-139 *and* diastole >= 100

*Then* Darah Tinggi

*Rule* 3 : *If* Sistole = 120-139 *and* diastole = 70-90

*Then* Normal

# **3.4 Struktur Tabel**

Struktur tabel merupakan penjabaran dan penjelasan tabel tersebut, mulai dari fungsi masing-masing tabel sampai masing-masing *field* yang ada dalam tabel. Adapun struktur tabel adalah sebagai berikut:

1. Nama : Login

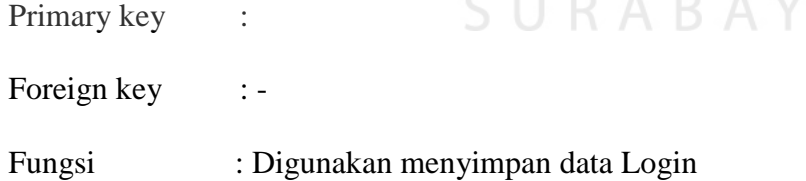

#### Tabel 3.6 Login

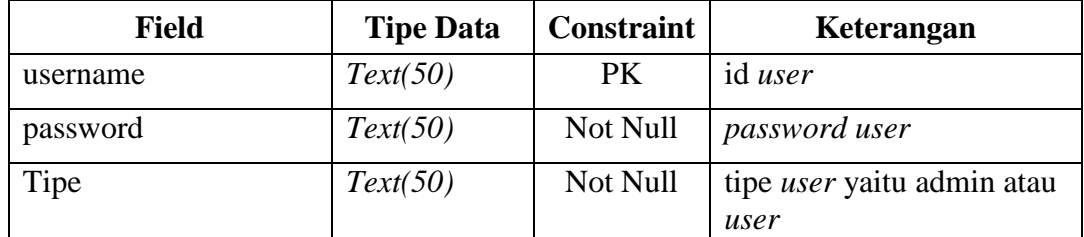

2. Nama : Pengguna

Primary key : id\_pengguna

Foreign key : -

Fungsi : digunakan untuk menyimpan data-data pengguna

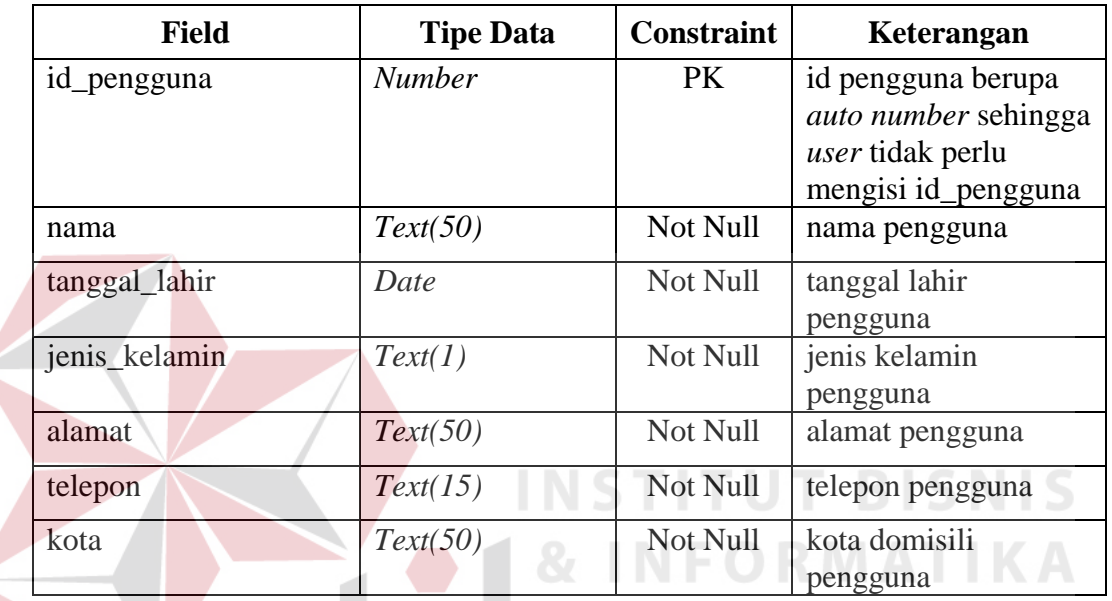

Tabel 3.7 Pengguna

3. Nama : Solusi

Primary key : id\_solusi

Foreign key : id\_value dan id\_parameter  $\mathsf A\mathsf B\mathsf A$ 

Fungsi : Digunakan menyimpan solusi dari setiap kesimpulan akhir

Y A

# Tabel 3.8 Solusi

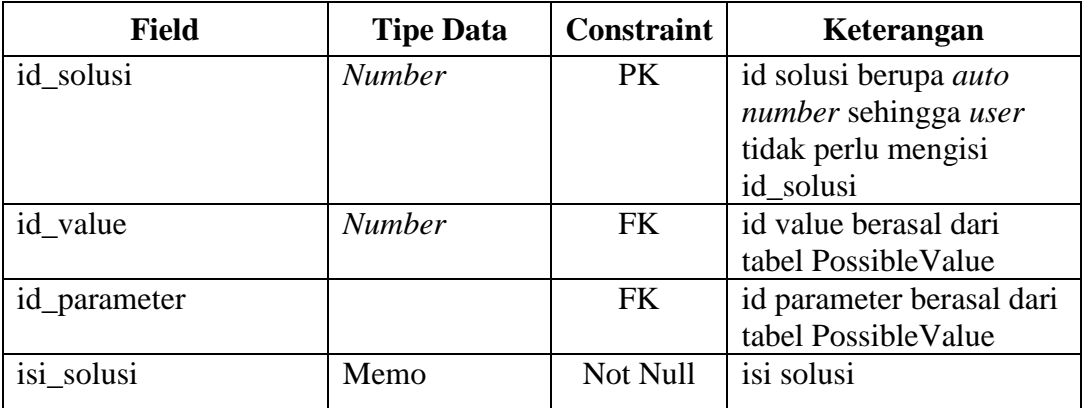

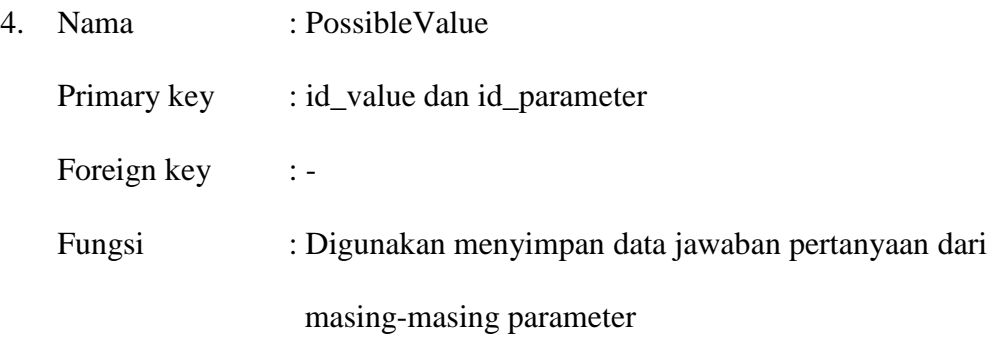

Tabel 3.9 Possible Value

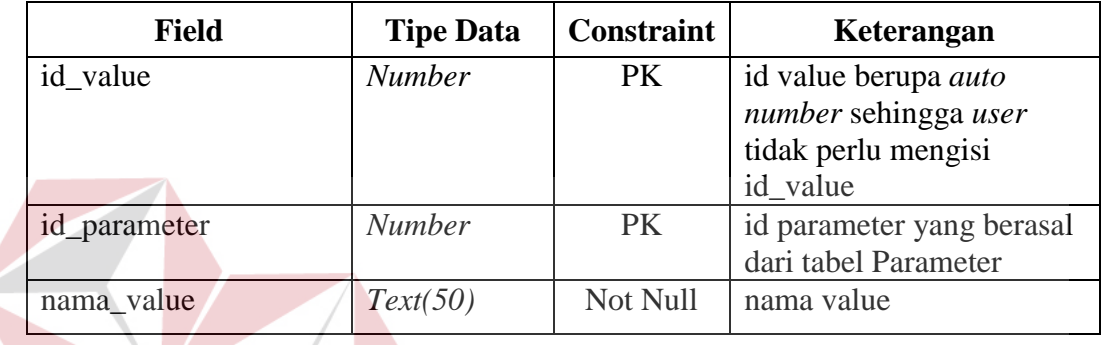

**ITUT BISNIS INST** 5. Nama : Parameter ORMATIKA Primary key : id\_parameter Foreign key :-Fungsi : Digunakan menyimpan data parameter berdasarkan *Tree* 

*View* yang telah dibuat.

# Tabel 3.10 Parameter

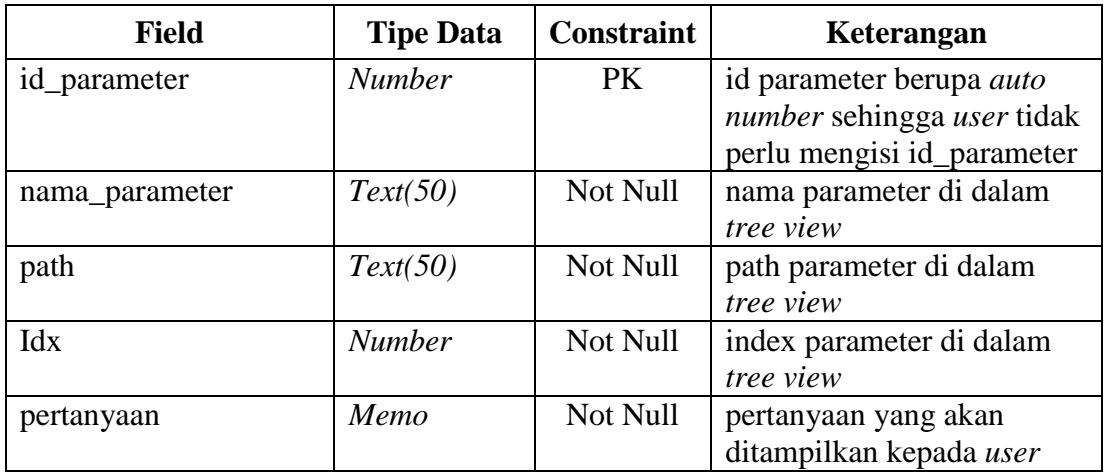

6. Nama : Rule Primary key : id\_rule Foreign key : set Fungsi : digunakan untuk menyimpan *rule* hasil *generate*

Tabel 3.11 Rule

| <b>Field</b> | <b>Tipe Data</b>                              | <b>Constraint</b> | Keterangan                                                                          |
|--------------|-----------------------------------------------|-------------------|-------------------------------------------------------------------------------------|
| id_rule      | <b>Number</b>                                 | PK                | id rule berupa <i>auto</i>                                                          |
|              |                                               |                   | number sehingga user                                                                |
|              |                                               |                   | tidak perlu mengisi<br>id rule                                                      |
| Set          | <b>Number</b>                                 | <b>FK</b>         | berupa <i>number</i> yang<br>menunjukkan posisi<br>rule dalam<br>dependency diagram |
|              |                                               |                   |                                                                                     |
| Nama<br>7.   | : DetailRule                                  |                   | <b>INSTITUT BISNIS</b>                                                              |
| Primary key  | : id_detail, id_parameter dan id_value        |                   |                                                                                     |
| Foreign key  |                                               |                   |                                                                                     |
| Fungsi       | : Digunakan menyimpan detail dari setiap rule |                   |                                                                                     |

# Tabel 3.12 Detail Rule  $\overline{B}$   $\overline{A}$   $\overline{Y}$   $\overline{A}$

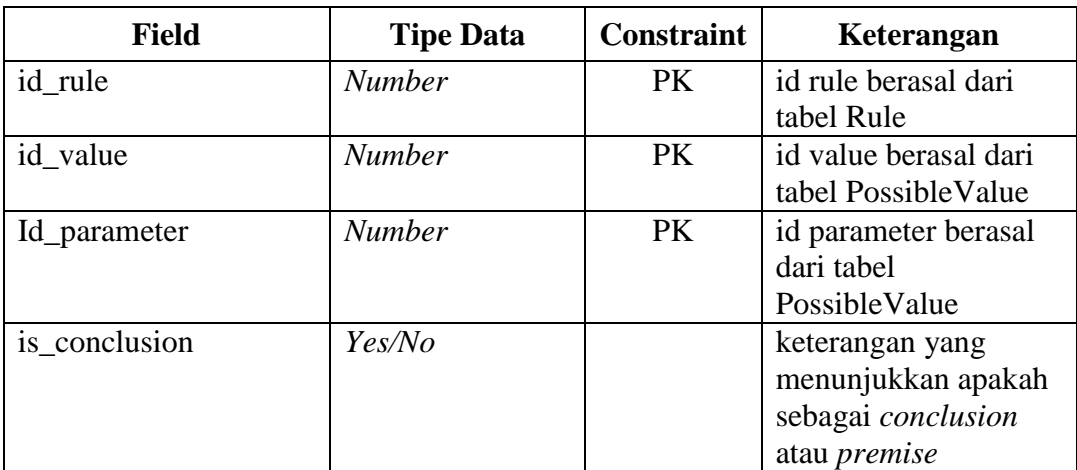

| 8. | <b>Nama</b> | : Konsultasi                                |
|----|-------------|---------------------------------------------|
|    | Primary key | : id konsultasi                             |
|    | Foreign key | $\ddot{z}$ =                                |
|    | Fungsi      | : Digunakan menyimpan data hasil konsultasi |

Tabel 3.13 Konsultasi

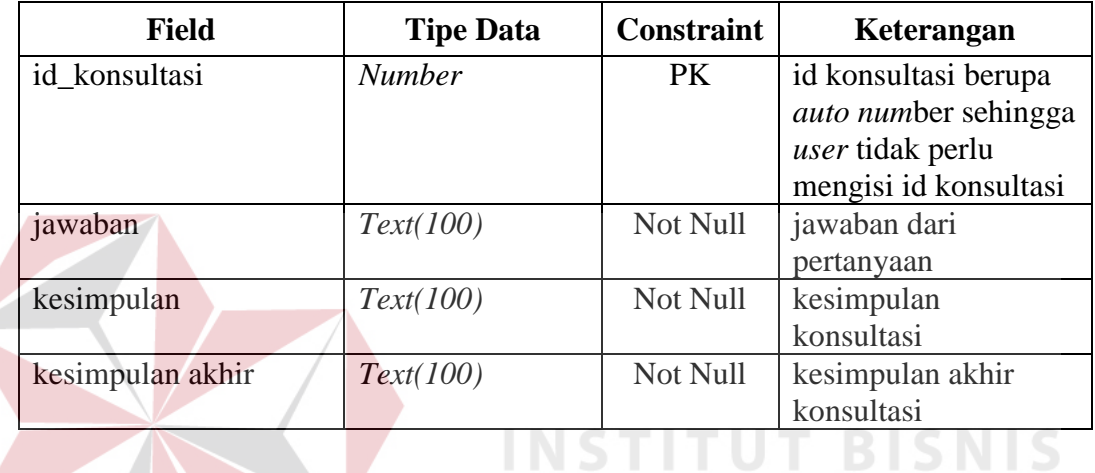

# **3.5 Desain Input Output**

# **INFORMATIKA**

Bagian ini menjelaskan tentang desain *input output* dari aplikasi sistem berbasis aturan menentukan penyakit degeneratif. *Form-form* yang dirancang meliputi konsep interaksi manusia dan komputer dimana seorang *user* hanya dengan melihat form, dapat mengerti langkah apa yang dilakukan selanjutnya.

#### **3.5.1 Desain Form Login**

Desain *form login* berfungsi untuk masuk ke dalam sistem. Pada desain *form login* ini terdapat level *user* yang digunakan untuk menentukan siapa yang melakukan *login*, apakah admin atau *user* umum. *user* umum hanya dapat melakukan konsultasi, sedangkan admin dapat melakukan *maintenance* data, *input* atau *update* treeview, melakukan proses verifikasi *rule*, membuat pertanyaan dan mengisikan kesimpulan. Desain *form login* dapat dilihat pada gambar 3.8.

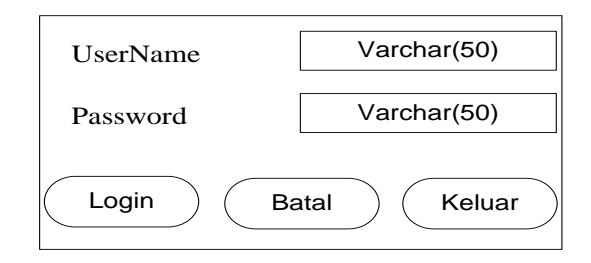

Gambar 3.8 Desain *Form* Login

Fungsi-fungsi obyek yang ada pada desain *form login* dapat dilihat pada tabel 3.14.

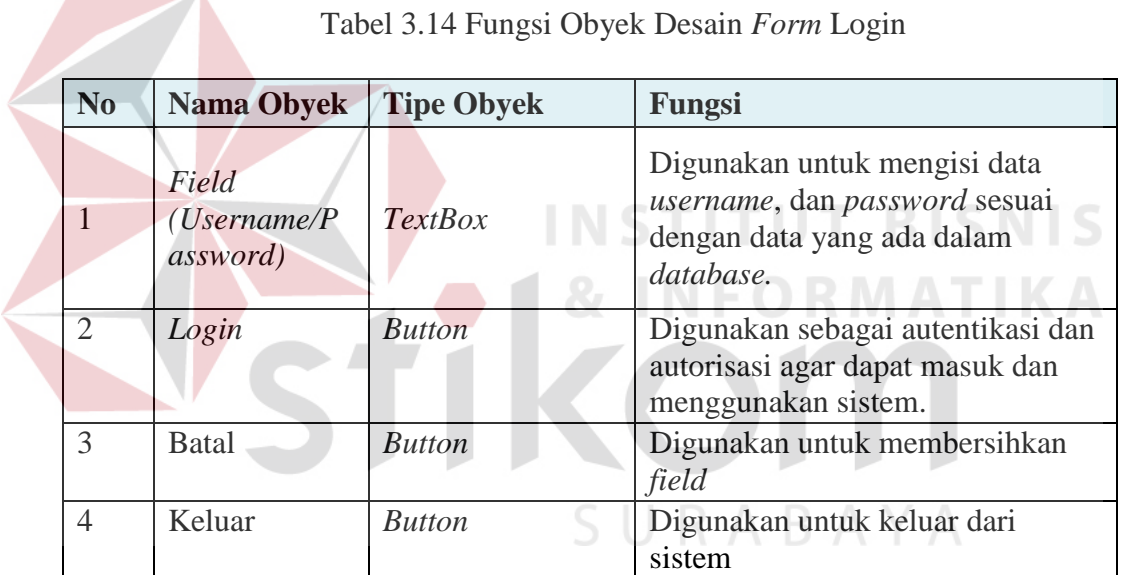

# **3.5.2 Desain Form Utama**

Desain *form* utama digunakan sebagai penghubung antara *form* yang satu dengan *form* yang lainnya. Berdasarkan hak aksesnya, desain *form* utama dibagi menjadi dua yaitu, *form* utama admin dan form utama *user* umum. Desain *form* utama admin dapat dapat mengakses seluruh menu yang ada, sedangkan untuk user umum hanya dapat mengakses menu konsultasi. Desain *form* utama dapat dilihat pada gambar 3.9.

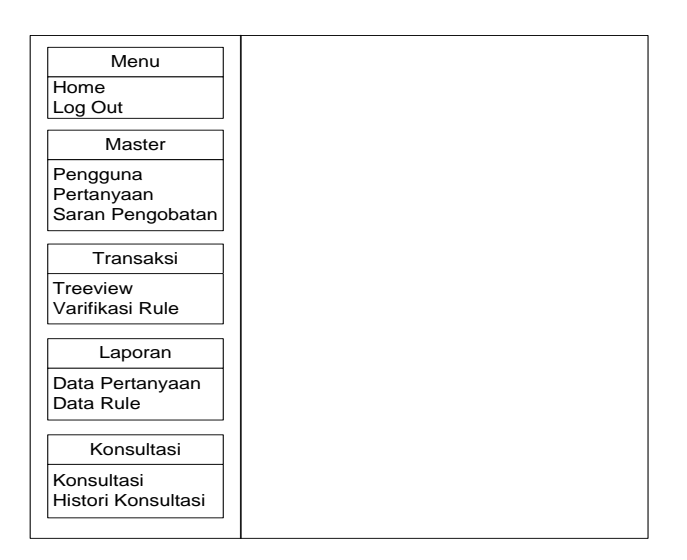

Gambar 3.9 Desain *Form* Utama

Fungsi-fungsi obyek dalam desain *form* utama dapat dilihat pada tabel 3.15.

Tabel 3.15 Fungsi Obyek Desain *Form* Utama

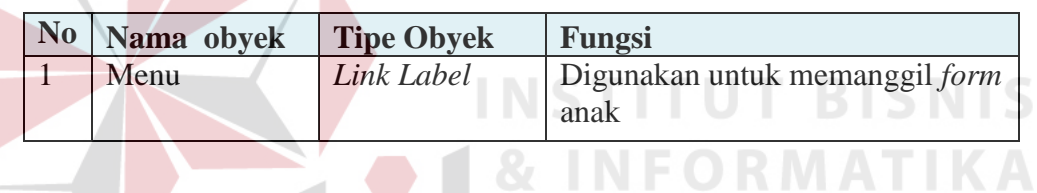

# **3.5.3 Desain Form Master Pengguna**

Desain *form* master pengguna digunakan untuk melakukan *maintenance* data-data pengguna. Kode pengguna akan di *generate* langsung oleh sistem sehingga *user* tidak perlu melakukan *input* manual. Master pengguna terbagi atas dua bagian yaitu *form* data pengguna dan *form* tambah data pengguna. *Form* data pengguna digunakan untuk proses mencari data pengguna, hapus data pengguna, dan ubah data pengguna. Desain *form* data pengguna dapat dilihat pada gambar 3.10. *Form* tambah data pengguna digunakan untuk menambah data pengguna. Desain *form* tambah data pengguna dapat dilihat pada gambar 3.11.

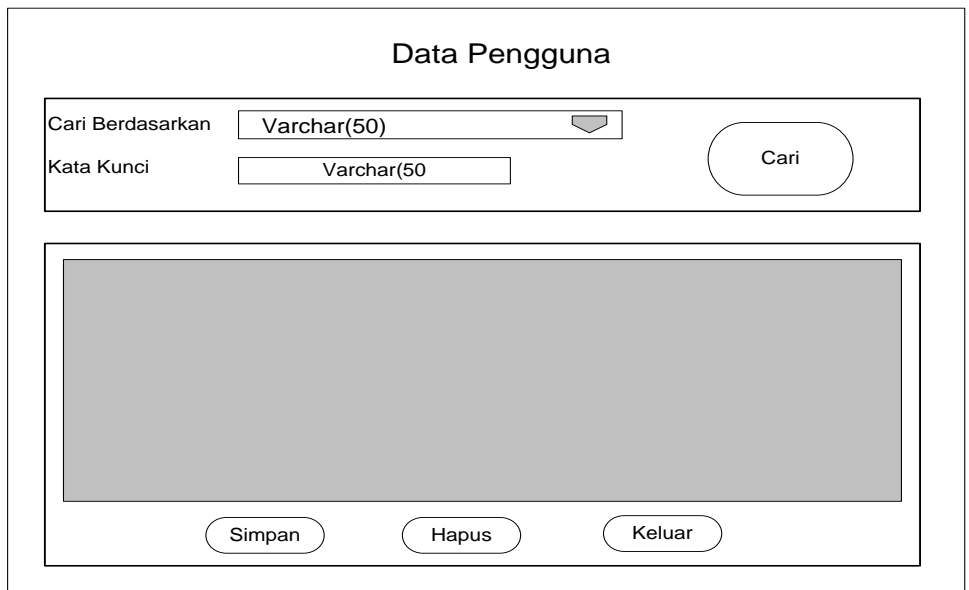

Gambar 3.10 Desain *Form* Data Pengguna

Fungsi-fungsi obyek dalam desain *form* data pengguna dapat dilihat pada tabel

3.16.

Tabel 3.16 Fungsi Obyek Desain *Form* Data Pengguna

**INSTITUT BISNIS** 

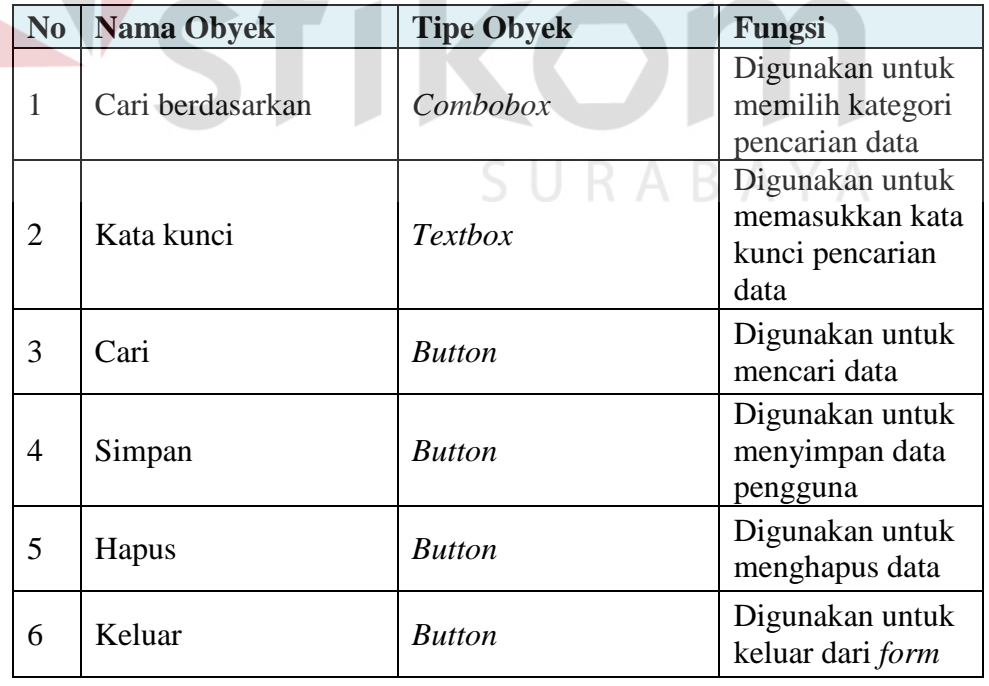

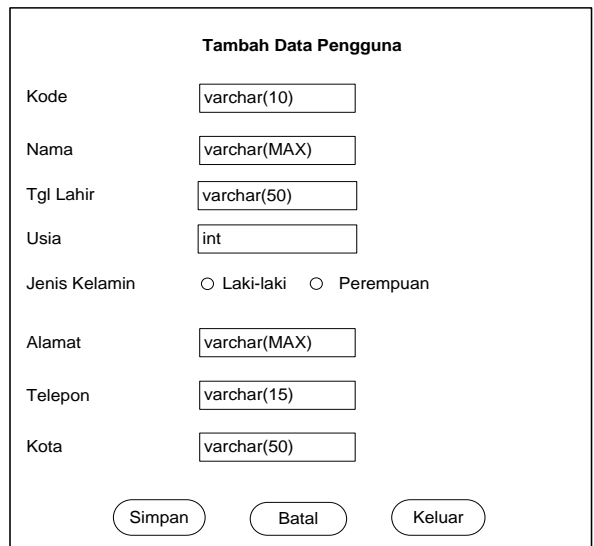

Gambar 3.11 Desain *Form* Tambah Data Pengguna

Fungsi-fungsi obyek dalam desain *form* tambah data pengguna dapat dilihat pada

tabel 3.17.

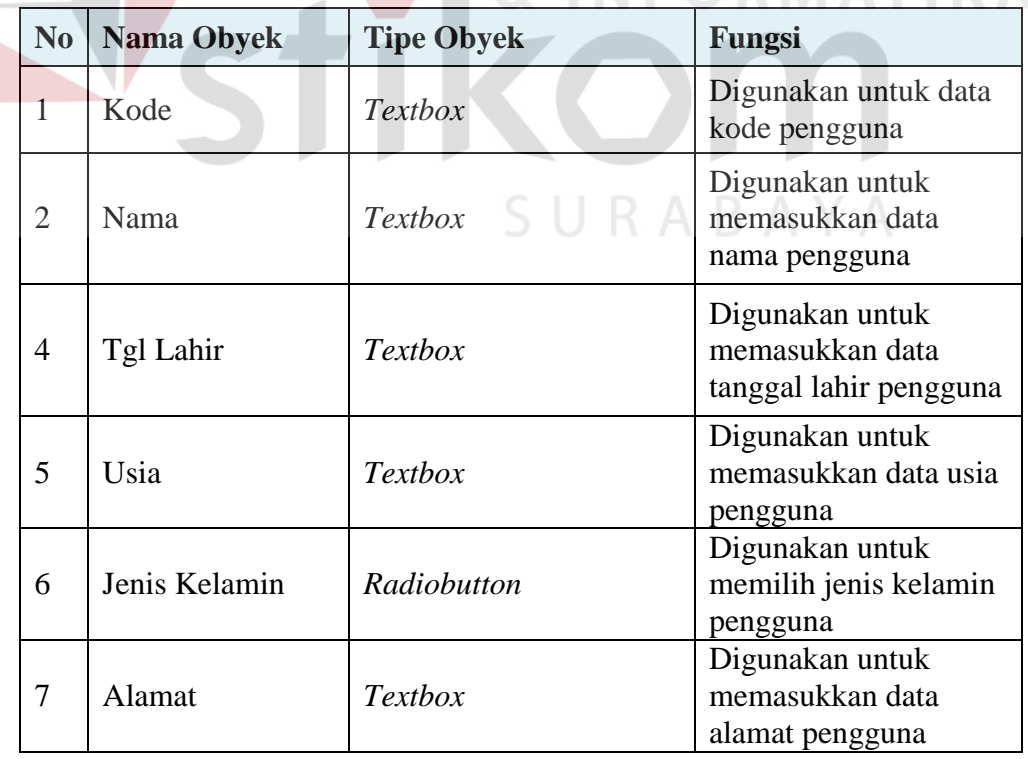

Tabel 3.17 Fungsi Obyek Desain *Form* Tambah Data Pengguna

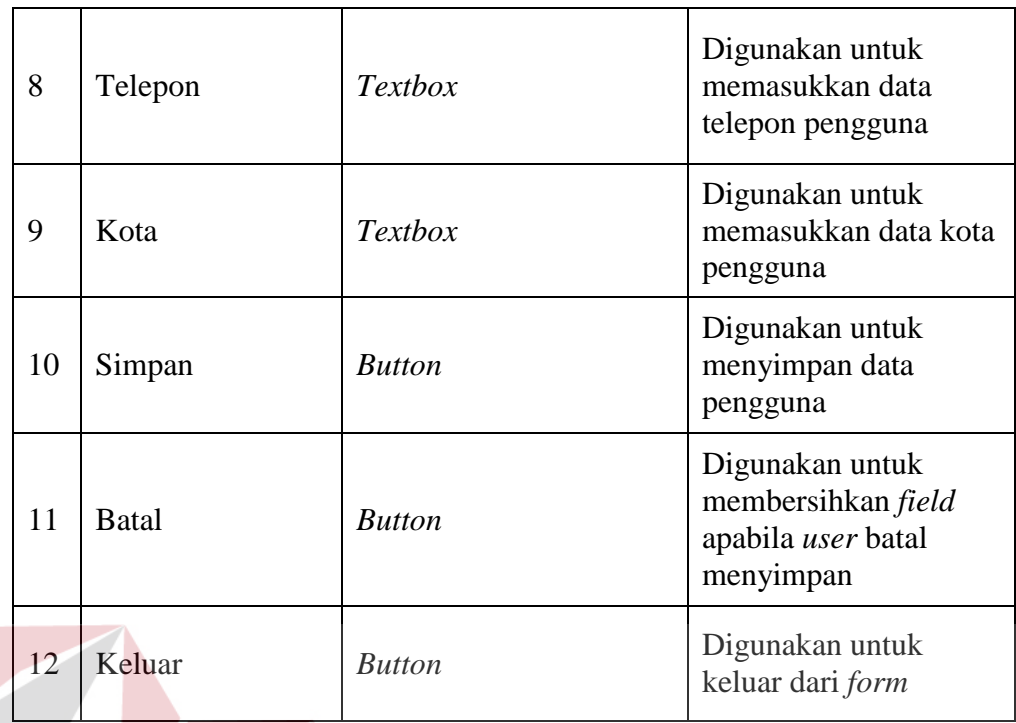

# **3.5.4 Desain Form Master Pertanyaan**

Desain *form* master pertanyaan digunakan untuk melakukan *maintenance* terhadap pertanyaan tiap-tiap parameter. *Form* master pertanyaan digunakan untuk menambah dan mengubah pertanyaan untuk parameter yang ada. *Form* master pertanyaan dapat dilihat pada gambar 3.12.

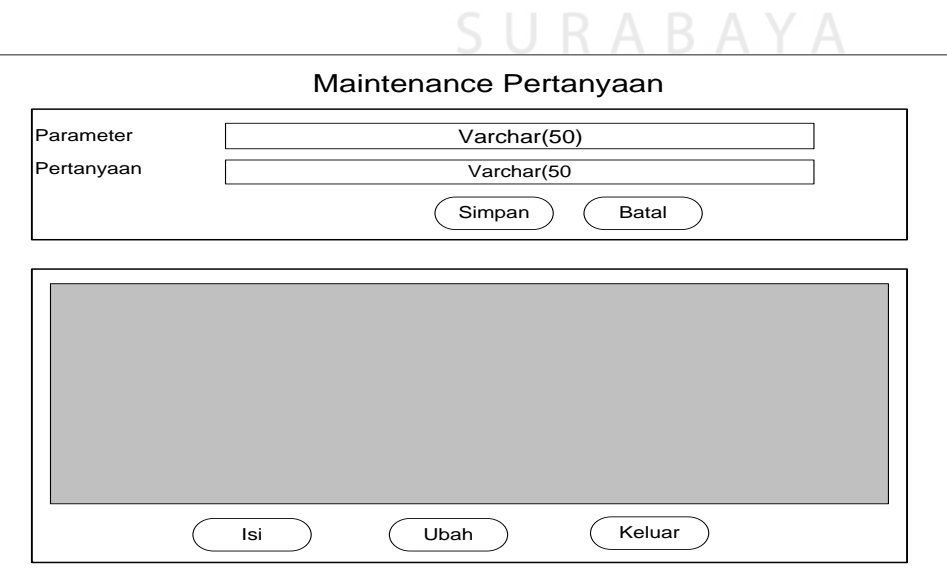

Gambar 3.12 Desain *Form* Master Pertanyaan

 $\mathsf{I}\subseteq$ 

Fungsi-fungsi obyek dalam desain *form* master pertanyaan dapat dilihat pada tabel 3.18.

|  | N <sub>0</sub> | <b>Nama Obyek</b> | <b>Tipe Obyek</b> | Fungsi                                                                        |
|--|----------------|-------------------|-------------------|-------------------------------------------------------------------------------|
|  | $\mathbf{1}$   | Parameter         | <b>Textbox</b>    | Digunakan untuk<br>menampilkan<br>parameter yang<br>dipilh                    |
|  | $\overline{2}$ | Pertanyaan        | Textbox           | Digunakan untuk<br>memasukkan<br>pertanyaan untuk<br>parameter yang<br>dipilh |
|  | 3              | Simpan            | <b>Button</b>     | Digunakan untuk<br>menyimpan data<br>pertanyaan                               |
|  | $\overline{4}$ | <b>Batal</b>      | <b>Button</b>     | Digunakan untuk<br>Membatalkan<br>penyimpanan data<br>pertanyaan              |
|  | 5              | Isi               | <b>Button</b>     | Digunakan untuk<br>menambah data<br>pertanyaan baru                           |
|  | 6              | Ubah              | <b>Button</b>     | Digunakan untuk<br>mengubah data<br>pertanyaan untuk<br>parameter             |
|  | 7              | Keluar            | <b>Button</b>     | Digunakan untuk<br>keluar form                                                |

Tabel 3.18 Fungsi Obyek Desain *Form* Master Pertanyaan

# **3.5.5 Desain Form Master Saran Pengobatan**

Desain *form* master saran pengobatan digunakan untuk melakukan *maintenance* terhadap kesimpulan dan saran pengobatan. *Form* master saran pengobatan digunakan untuk menambah dan mengubah saran pengobatan untuk tipa-tiap kesimpulan yang ada. *Form* master saran pengobatan dapat dilihat pada gambar 3.13.

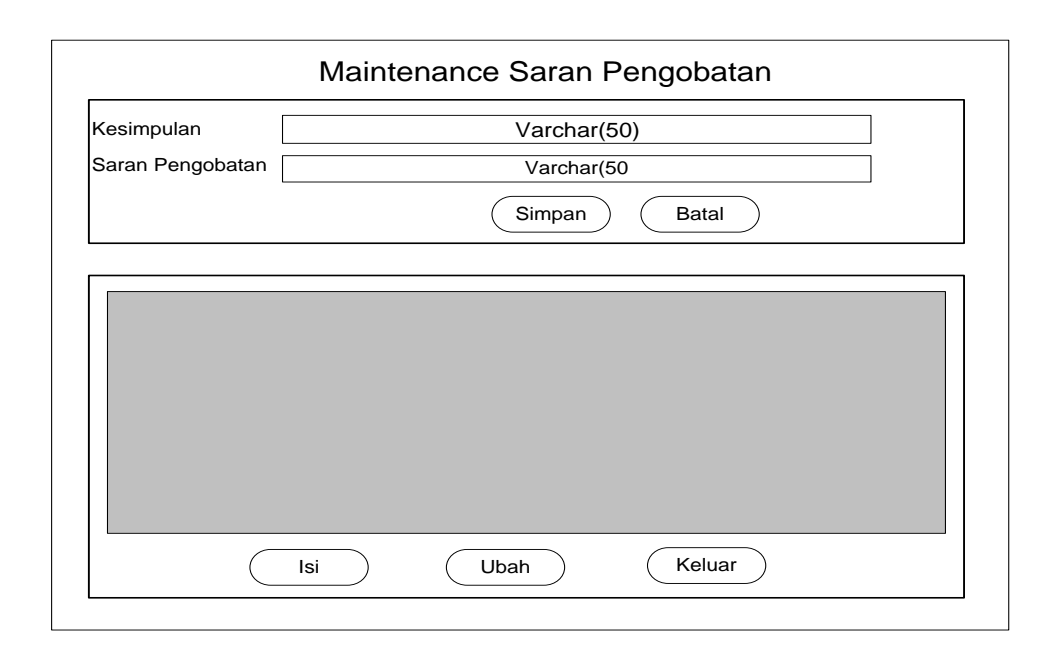

Gambar 3.13 Desain *Form* Master Saran Pengobatan

Fungsi-fungsi obyek dalam desain *form* master saran pengobatan dapat dilihat pada tabel 3.19. **INSTITUT BISNIS** 

Tabel 3.19 Fungsi Obyek Desain *Form* Master Saran Pengobatan

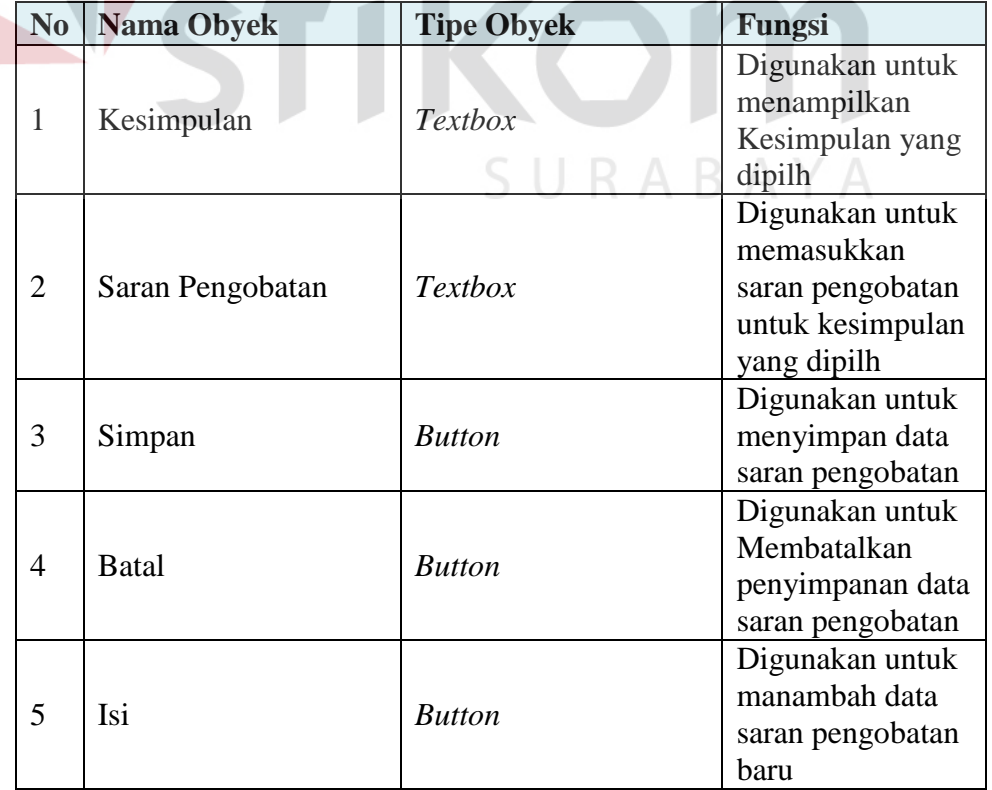

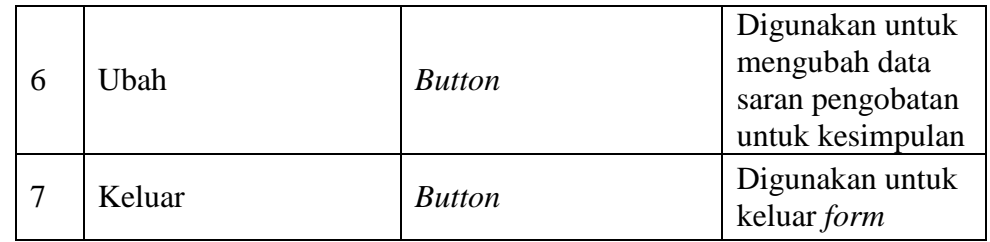

# **3.5.6 Desain Form Treeview**

Desain *form treeview* digunakan untuk membuat *treeview* yang merupakan langkah awal dalam membuat *rule*. Desain *form treeview* dapat dilihat pada gambar 3.14.

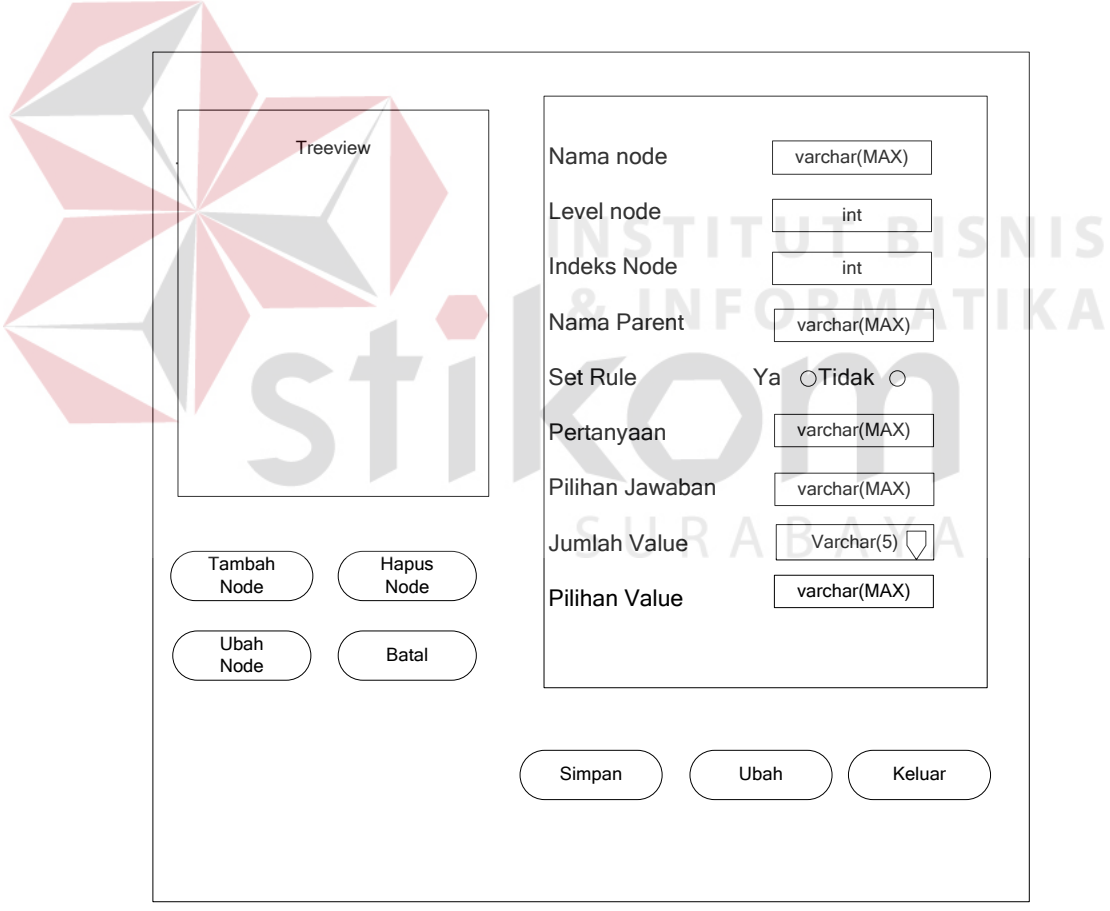

Gambar 3.14 Desain *Form Treeview*

Fungsi-fungsi obyek dalam desain *form treeview* dapat dilihat pada tabel 3.20.

|  | N <sub>0</sub> | <b>Nama</b><br><b>Obyek</b> | <b>Tipe Obyek</b> | Fungsi                                                     |
|--|----------------|-----------------------------|-------------------|------------------------------------------------------------|
|  | 1              | Nama node                   | <b>Textbox</b>    | Digunakan untuk menginputkan<br>nama node                  |
|  | $\overline{2}$ | Level node                  | <b>Textbox</b>    | Digunakan untuk memberikan<br>informasi berupa level node  |
|  | 3              | Indeks node                 | <b>Textbox</b>    | Digunakan untuk memberikan<br>informasi berupa indeks node |
|  | $\overline{4}$ | Nama parent                 | <b>Textbox</b>    | Digunakan untuk memberikan<br>informasi berupa nama parent |
|  | 5              | Set rule                    | Radiobutton       | Digunakan untuk memilih kondisi<br>set rule                |
|  | 6              | Pertanyaan                  | <b>Textbox</b>    | Digunakan untuk menginputkan<br>pertanyaan                 |
|  | $\overline{7}$ | Pilihan<br>jawaban          | <b>Textbox</b>    | Digunakan untuk menginputkan<br>pilihan jawaban            |
|  | 8              | Jumlah value                | numeric<br>updown | Digunakan untuk menginputkan<br>pilihan jumlah value       |
|  | 9              | Pilihan value               | Textbox           | Digunakan untuk menginputkan isi<br>value                  |
|  | 10             | Tambah<br>node              | <b>Button</b>     | Digunakan untuk menambah node                              |
|  | 11             | Ubah node                   | <b>Button</b>     | Digunakan untuk mengubah node                              |
|  | 12             | Hapus node                  | <b>Button</b>     | Digunakan untuk menghapus node                             |
|  | 13             | Batal                       | <b>Button</b>     | Digunakan untuk membersihkan<br>field                      |
|  | 14             | Simpan                      | <b>Button</b>     | Digunakan untuk menyimpan data<br>treeview dan data node   |
|  | 15             | Ubah                        | <b>Button</b>     | Digunakan untuk mengubah data<br>treeview dan data node    |
|  | 16             | Keluar                      | <b>Button</b>     | Digunakan untuk keluar dari form                           |
|  | 17             | Treeview                    | Treeview          | Untuk menampilkan treeview                                 |

Tabel 3.20 Fungsi Obyek Desain *Form Treeview*

#### **3.5.7 Desain Form Verifikasi Rule**

Desain *form* verifikasi *rule* digunakan untuk proses verifikasi *rule*. Langkah pertama yang harus dilakukan untuk melakukan verifikasi *rule* adalah memasukkan set *rule* untuk verifikasi. Setelah set *rule* dipilih, kemudian set *rule* beserta jawabannya tampil pada detil *rule*. Setelah menekan tombol ok, sistem menampilkan set *rule* dan jawabannya yang ada pada detil *rule* untuk ditampilkan pada *listbox*. User harus memilih kesimpulan dari *rule* yang akan *digenerate* dan diverifikasi. Setelah kesimpulan dipilih, sistem akan melakukan *generate rule* dan hasil *generate* harus diverifikasi terlebih dahulu untuk menghindari terjadinya kesalahan pada *rule*. Desain *form* verifikasi *rule* dapat dilihat pada gambar 3.15.

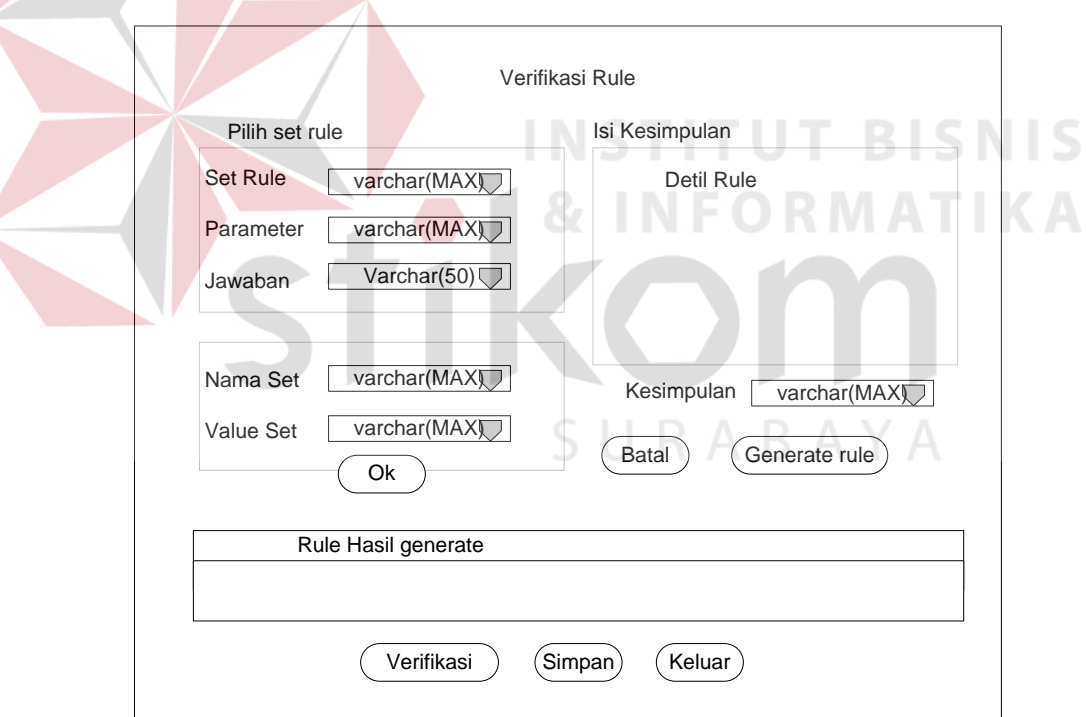

Gambar 3.15 Desain *Form* Verifikasi Rule

Fungsi-fungsi obyek dalam desain *form* verifikasi *rule* dapat dilihat pada tabel 3.21.

| N <sub>0</sub> | <b>Nama Obyek</b>     | <b>Tipe Obyek</b> | Fungsi                                                                                     |
|----------------|-----------------------|-------------------|--------------------------------------------------------------------------------------------|
| 1              | Set rule              | combobox          | Digunakan untuk memilih<br>set rule                                                        |
| $\overline{2}$ | Parameter             | combobox          | Digunakan untuk memilih<br>parameter dari set rule<br>yang telah dipilih                   |
| 3              | Jawaban               | combobox          | Digunakan untuk memilih<br>jawaban dari parameter<br>yang telah dipilih                    |
| $\overline{4}$ | Nama set              | combobox          | Digunakan untuk memilih<br>nama set                                                        |
| 5              | Value set             | combobox          | Digunakan untuk memilh<br>value dari nama set yang<br>dipilih                              |
| 6              | Listbox<br>kesimpulan | Listbox           | Sebagai tempat untuk<br>menampilkan set rule yang<br>dipilih beserta jawabannya            |
| $\overline{7}$ | Kesimpulan            | combobox          | Digunakan untuk memilih<br>kesimpulan set rule                                             |
| 8              | Ok                    | <b>Button</b>     | Digunakan untuk<br>menampilkan set rule yang<br>dipilih beserta jawabannya<br>pada listbox |
| 9              | <b>Generate Rule</b>  | <b>Button</b>     | Digunakan untuk<br>menampilkan/melakukan<br>generate rule pada listview                    |
| 10             | <b>Batal</b>          | <b>Button</b>     | Digunakan untuk<br>membersihkan data di<br>listbox                                         |
| 11             | Simpan                | <b>Button</b>     | Digunakan untuk<br>menyimpan <i>rule</i> yang<br>telah diverifikasi                        |
| 12             | Verifikasi            | <b>Button</b>     | Digunakan untuk<br>memverifikasi rule<br>berdasarkan teori<br>verifikasi                   |
| 13             | Rule                  | Listview          | Sebagai tempat untuk<br>menampilkan rule yang<br>telah digenerate                          |
| 14             | Keluar                | <b>Button</b>     | Digunakan untuk keluar<br>dari form                                                        |

Tabel 3.21 Fungsi Obyek Desain *Form* Verifikasi *Rule*

# **3.5.8 Desain Form Konsultasi**

Desain *form* konsultasi berisi pertanyaan-pertanyaan yang diajukan kepada *user*. Pilihan jawaban yang ditampilkan sistem merupakan jawaban yang ada dalam *database*. Desain *form* konsultasi dapat dilihat pada gambar 3.16.

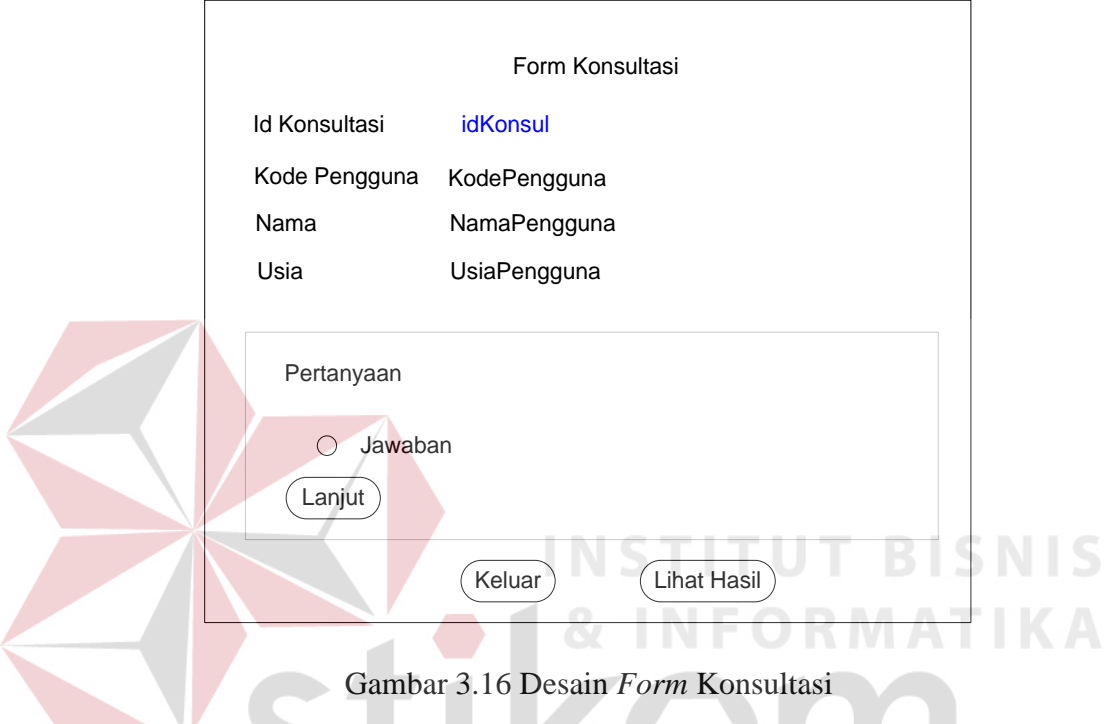

Fungsi-fungsi obyek dalam desain *form* konsultasi dapat dilihat pada tabel 3.22.

| N <sub>0</sub> | <b>Nama Obyek</b> | <b>Tipe</b><br>Obyek | Fungsi                                                    |
|----------------|-------------------|----------------------|-----------------------------------------------------------|
| 1              | Id konsultasi     | Label                | Digunakan untuk menampilkan id<br>konsultasi              |
| $\overline{2}$ | Kode pengguna     | Label                | Digunakan untuk menampilkan kode<br>pengguna              |
| 3              | Nama              | Label                | Digunakan untuk menampilkan nama<br>pengguna              |
| 4              | Usia              | Label                | Digunakan untuk menampilkan usia<br>pengguna              |
| 7              | Pertanyaan        | Label                | Sebagai tempat menampung data<br>pertanyaan dari database |

Tabel 3.22 Fungsi Obyek Desain *Form* Konsultasi

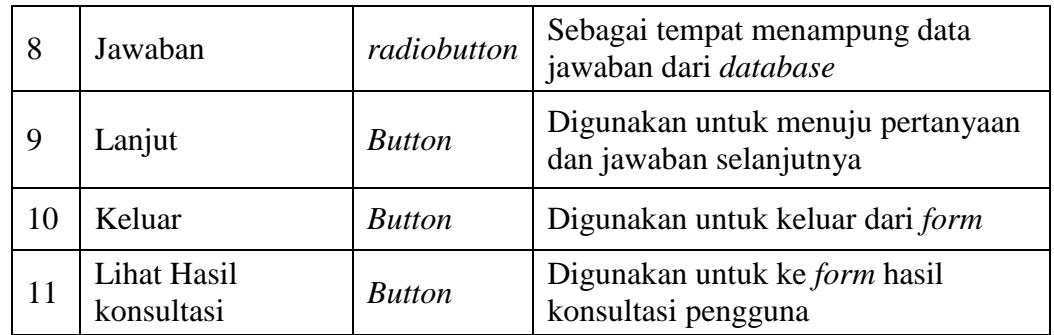

# **3.5.9 Desain Form Hasil Konsultasi Pengguna**

Desain *form* hasil konsultasi digunakan untuk menampilkan data hasil konsultasi pengguna. *Form* ini berisi jawaban-jawaban hasil konsultasi, kesimpulan beserta saran pengobatannya. Desain *form* hasil konsultasi dapat dilihat pada gambar 3.17.

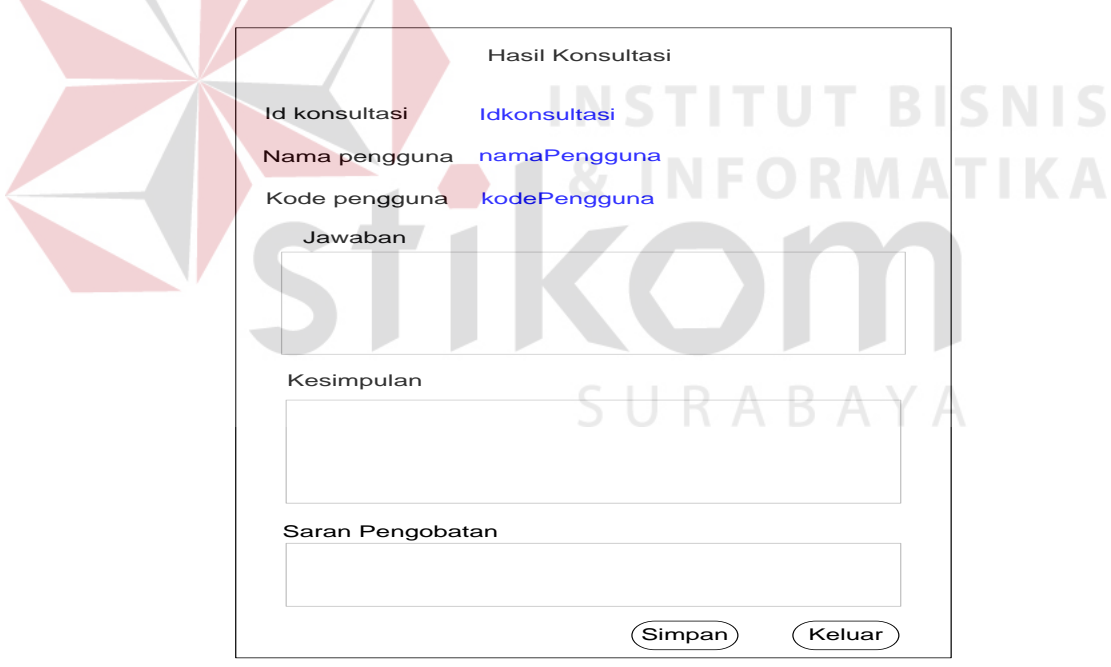

Gambar 3.17 Desain *Form* Hasil Konsultasi

Fungsi-fungsi obyek dalam desain *form* hasil konsultasi dapat dilihat pada tabel 3.23.

| No             | Nama Obyek           | <b>Tipe</b><br>Obyek | Fungsi                                                                            |
|----------------|----------------------|----------------------|-----------------------------------------------------------------------------------|
| 1              | <b>Id Konsultasi</b> | Label                | Digunakan untuk menampilkan id<br>konsultasi                                      |
| $\overline{2}$ | Nama pengguna        | Label                | Digunakan untuk menampilkan nama<br>pengguna                                      |
| 3              | Kode pengguna        | Label                | Digunakan untuk menginputkan kode<br>pengguna                                     |
| 4              | Jawaban              | Listbox              | Digunakan untuk menampilkan<br>jawaban-jawaban hasil konsultasi<br>pengguna       |
| 5              | Kesimpulan           | Listbox              | Digunakan untuk menampilkan<br>kesimpulan dari fakta-fakta yang<br>diberikan user |
| 6              | Saran pengobatan     | Listbox              | Digunakan untuk menampilkan saran<br>pengobatan                                   |
| 7              | Simpan               | <b>Button</b>        | Digunakan untuk menyimpan hasil<br>konsultasi                                     |
| 8              | Keluar               | <b>Button</b>        | Digunakan untuk keluar dari <i>form</i>                                           |

Tabel 3.23 Fungsi Obyek Desain *Form* Hasil Konsultasi

# **3.5.10 Desain Form Laporan History Konsultasi Pengguna**

Desain *form* laporan *history* konsultasi pengguna digunakan untuk menampilkan data *history* konsultasi pengguna yang tersimpan di *database* dalam bentuk *crystal report*. Gambar desain *form* laporan *history* konsultasi pengguna dapat dilihat pada gambar 3.18.

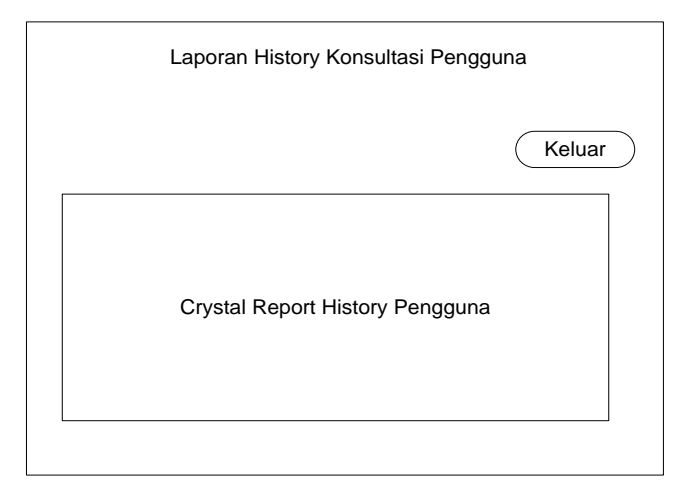

Gambar 3.18 Desain *Form* Laporan *History* Konsultasi Pengguna

**NIS** 

Fungsi-fungsi obyek dalam desain *form* laporan *history* konsultasi pengguna dapat dilihat pada tabel 3.24.

Tabel 3.24 Fungsi Obyek Desain *Form* Laporan *History* Konsultasi Pengguna

| N <sub>0</sub> | <b>Nama Obyek</b>                  | <b>Tipe Obyek</b> | Fungsi                                                                                |
|----------------|------------------------------------|-------------------|---------------------------------------------------------------------------------------|
|                | Crystal report<br>history pengguna | crystal report    | Digunakan untuk menampilkan data<br>history konsultasi pengguna pada<br>crytal report |
|                | Keluar                             | <b>Button</b>     | Digunakan untuk keluar dari form                                                      |

# **3.5.11 Desain Form Laporan Pertanyaan**

 $\sim$ 

Desain *form* laporan pertanyaan digunakan untuk menampilkan data pertanyaan yang tersimpan di *database*. Desain *form* laporan pertanyaan dapat **INSTITUT BISNIS** dilihat pada gambar 3.19. **& INFORMATIKA** 

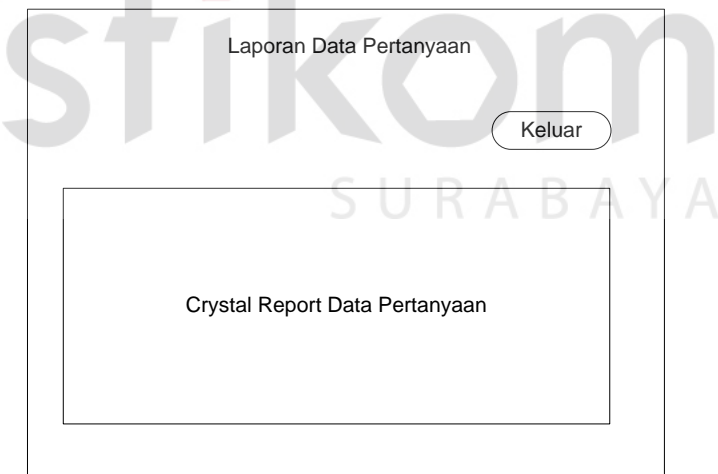

Gambar 3.19 Desain *Form* Laporan Pertanyaan

Fungsi-fungsi obyek dalam desain *form* laporan pertanyaan dapat dilihat pada tabel 3.25.

| N <sub>0</sub> | Nama Obyek                   | <b>Tipe Obyek</b> | Fungsi                                                             |
|----------------|------------------------------|-------------------|--------------------------------------------------------------------|
|                | Crystal report<br>pertanyaan | crystal report    | Digunakan untuk menampilkan data<br>pertanyaan pada crystal report |
|                | Keluar                       | <b>Button</b>     | Digunakan untuk keluar dari <i>form</i>                            |

Tabel 3.25 Fungsi Obyek Desain *Form* Laporan Pertanyaan

# **3.5.12 Desain Form Laporan Rule**

Desain form laporan *rule* digunakan untuk menampilkan data *rule* yang

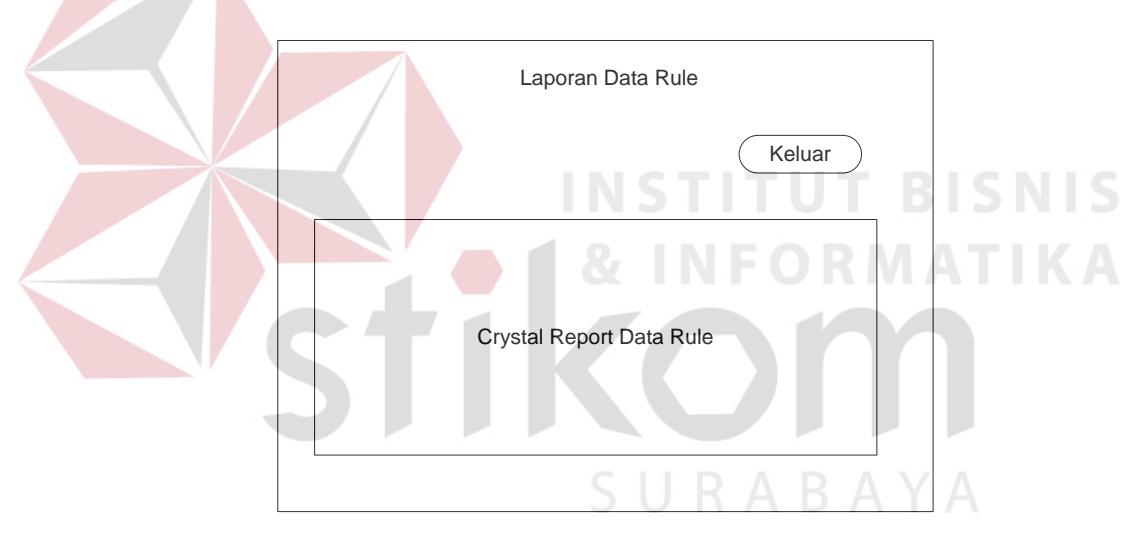

tersimpan di *database*. Desain form laporan *rule* dapat dilihat pada gambar 3.20.

Gambar 3.20 Desain *Form* Laporan *Rule*

Fungsi-fungsi obyek dalam desain *form* laporan *rule* dapat dilihat pada tabel 3.26.

Tabel 3.26 Fungsi Obyek Desain *Form* Laporan *rule*

| No | <b>Nama Obyek</b>      | <b>Tipe Obyek</b> | Fungsi                                                              |
|----|------------------------|-------------------|---------------------------------------------------------------------|
|    | Crystal report<br>rule | crystal report    | Digunakan untuk menampilkan data<br><i>rule</i> pada crystal report |
|    | Keluar                 | <b>Button</b>     | Digunakan untuk keluar dari <i>form</i>                             |